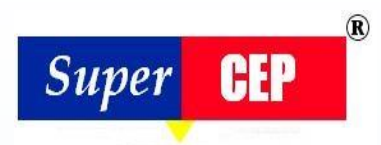

# Super**CEP** 2016

Lo más nuevo de esta versión

### **LICENCIA**

Durante la Evaluación y para Transferir Licencia se requieren privilegios elevados.

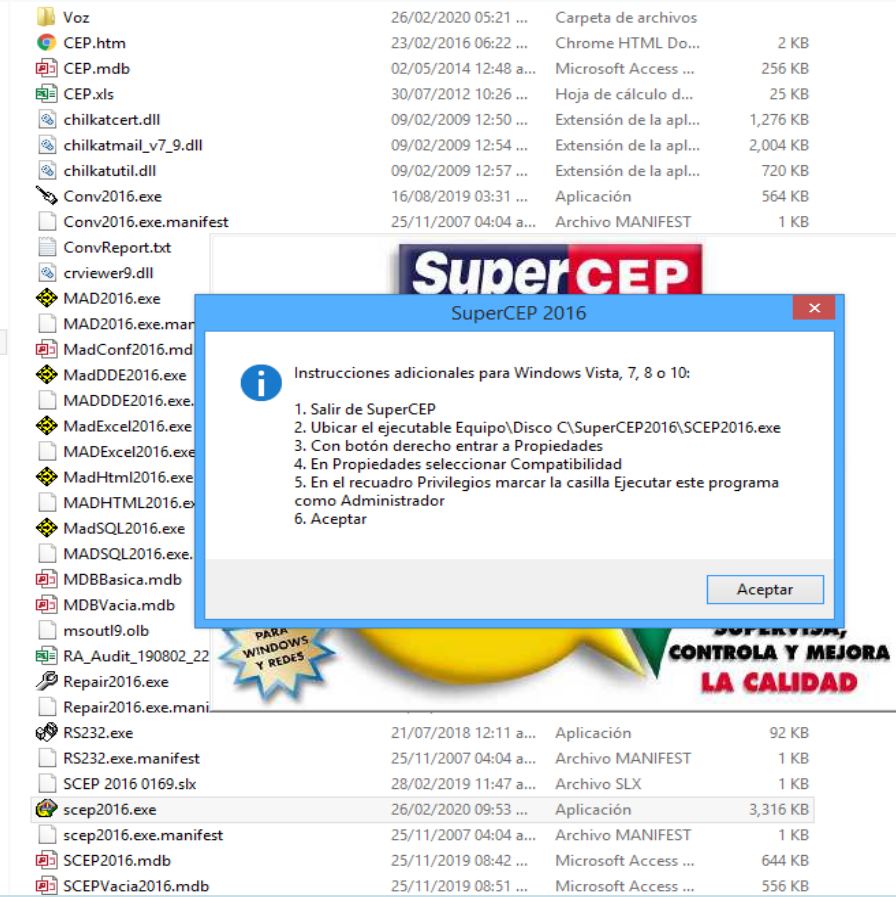

#### **CONVERTIDOR DE VERSIONES ANTERIORES**

Nuevas opciones en sección SQL: 2008 campo Razon y 2012 campos idioma. Solo insertan campos en base existente sin hacer copia total de registros.

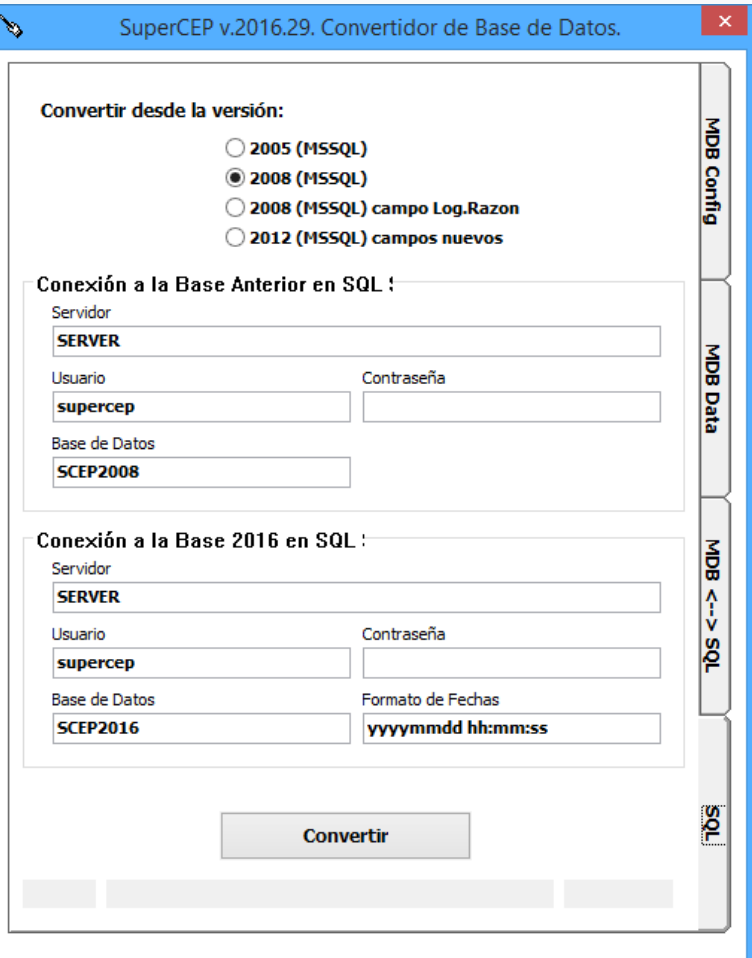

#### **Sección MDB Config**

- ❑ **Nuevo proceso de Limpieza de Claves después de la copia en MDBConfig.**
- ❑ **Antes de Limpiar o Actualizar se señalan los registros duplicados si los hay.**

### **BASE DE DATOS**

- ❑ Adaptación automática a aumentos en el tamaño de las claves y descripciones de las tablas de configuración (excepto AXC y TEX).
- ❑ Se muestra al inicio un menú para seleccionar la conexión, si se han agregado manualmente nuevas secciones a SCDIREC.IAU.

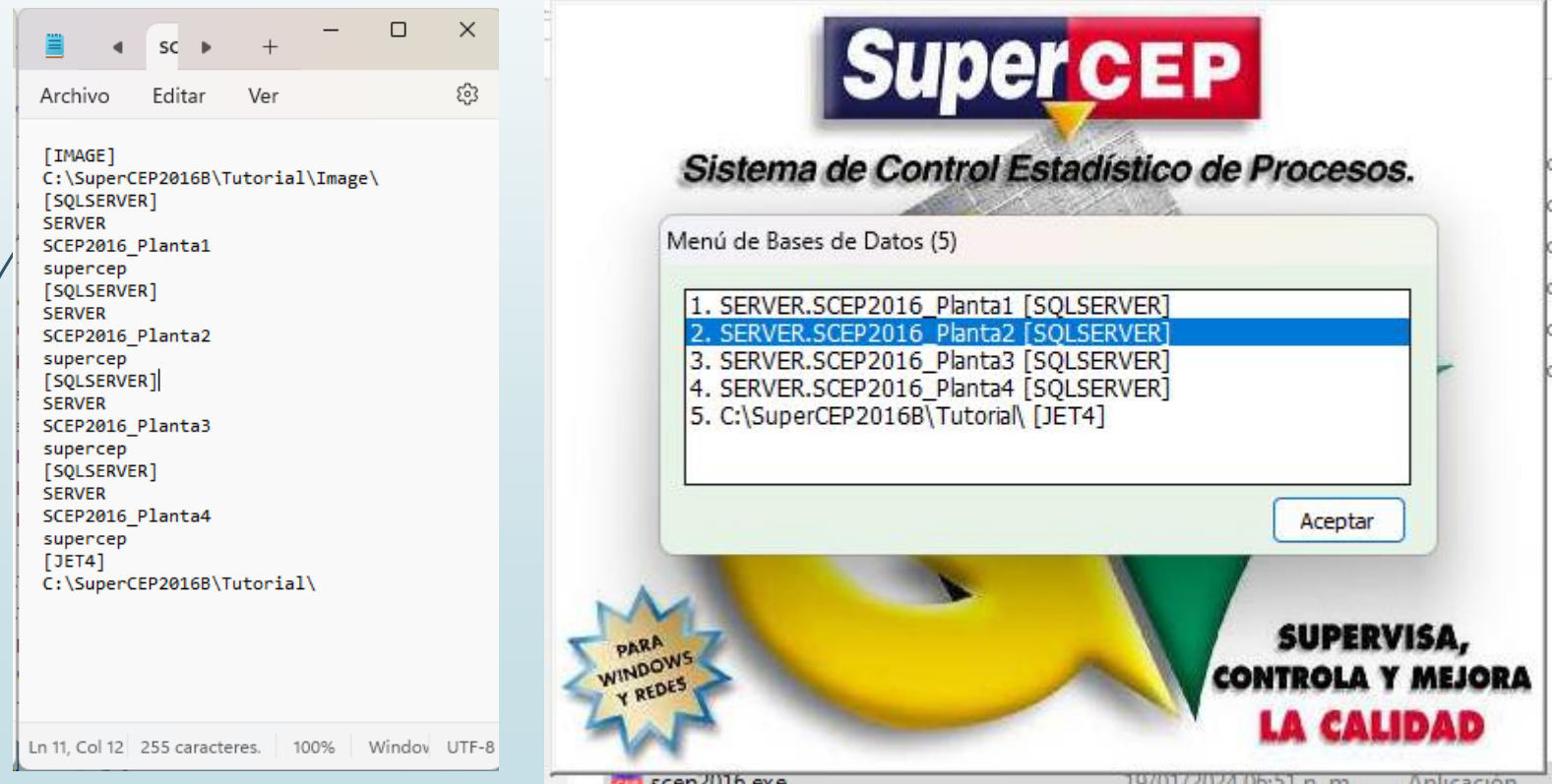

### **UBICACIÓN DE LA BASE DE DATOS**

❑ Ya no son necesarios la ubicación separada de Datos Muestrales ni el formato de fechas.

❑ Nuevo formato de SCDIREC.IAU.

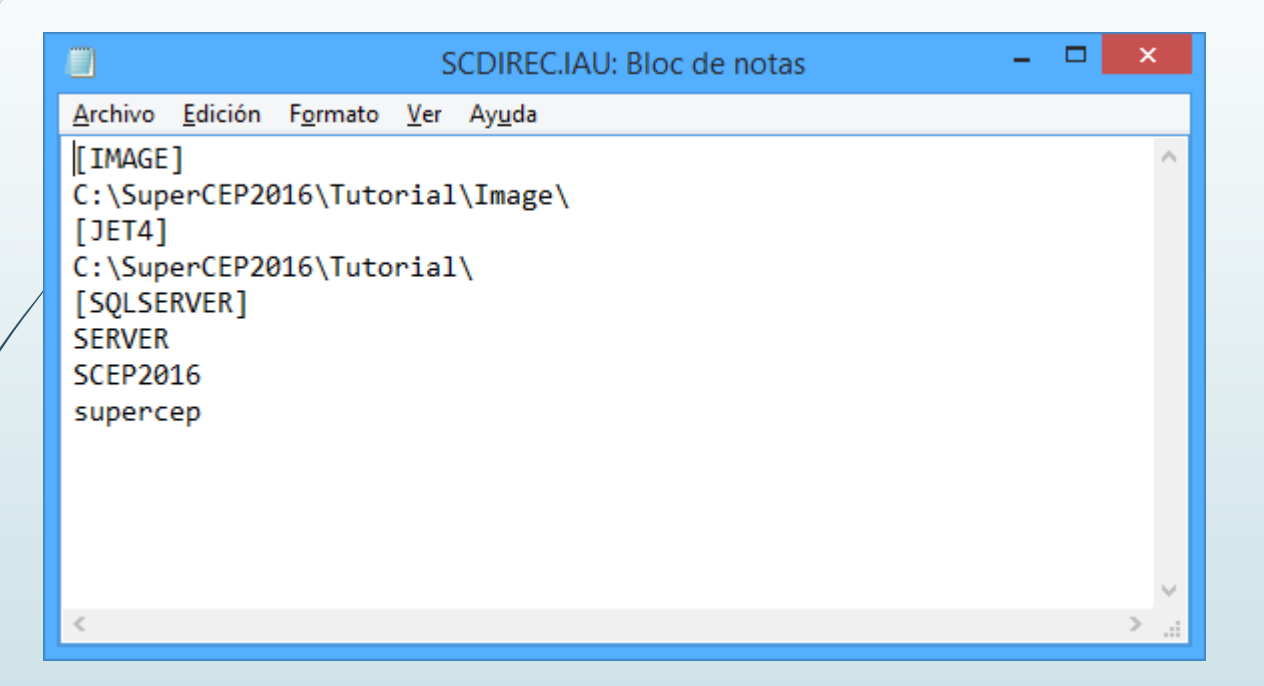

- ❑ En la Configuración Usuarios hay funciones adicionales para impedir quedarse sin configuradores.
- ❑ Nuevas opciones para cambiar claves de Máquina y Formato.

### **Entrada al sistema**

No es necesaria la selección si en los combos de Estación, Máquina, Producto o Formato solo existe una opción. No aplica para usuarios con permiso Editar Mapa ni Supervisores.

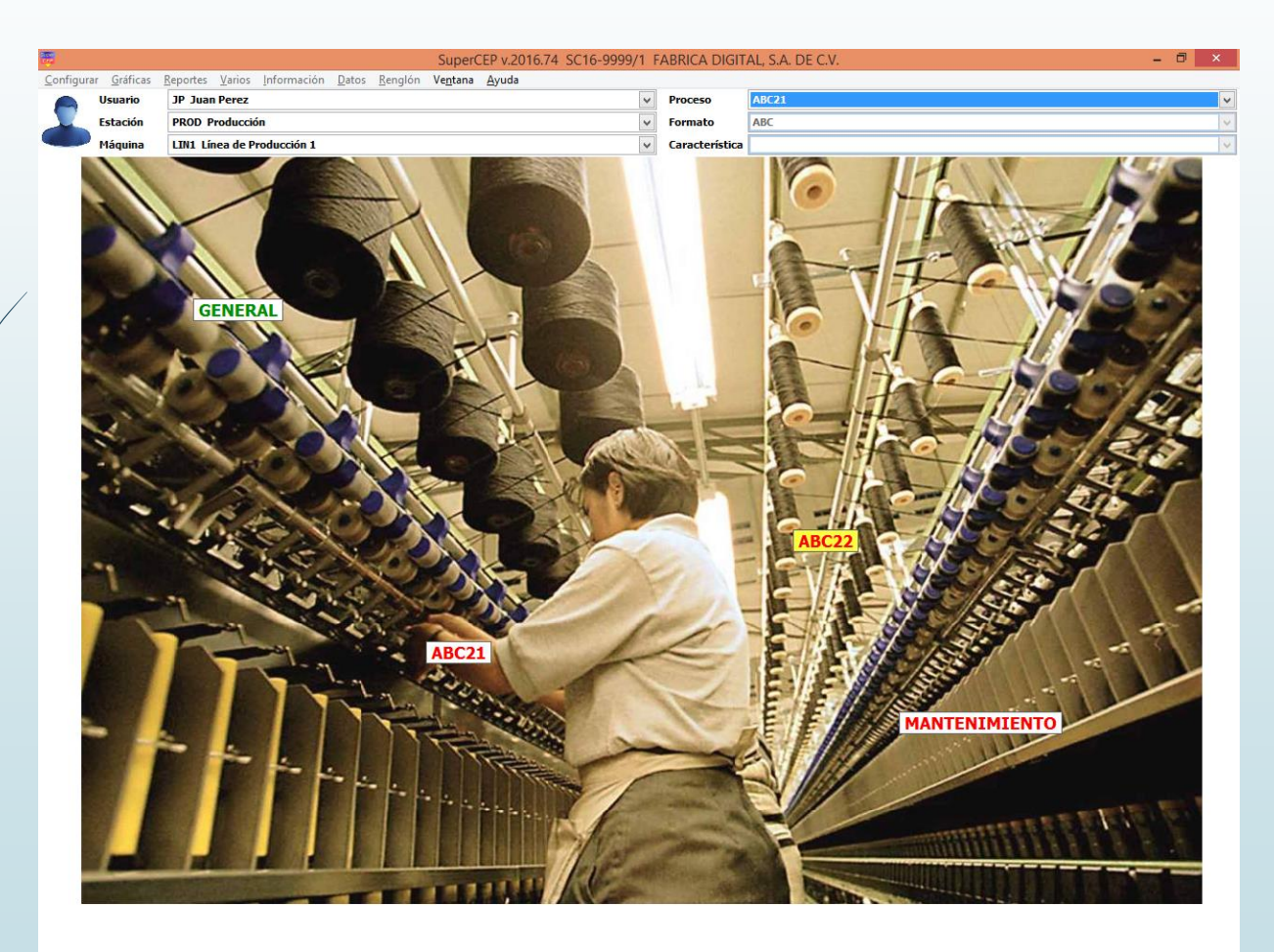

### **MAPAS**

Ahora es necesario oprimir Save para guardar las posiciones de las etiquetas. Nueva opción para ordenar todas las etiquetas de un Mapa en una matriz.

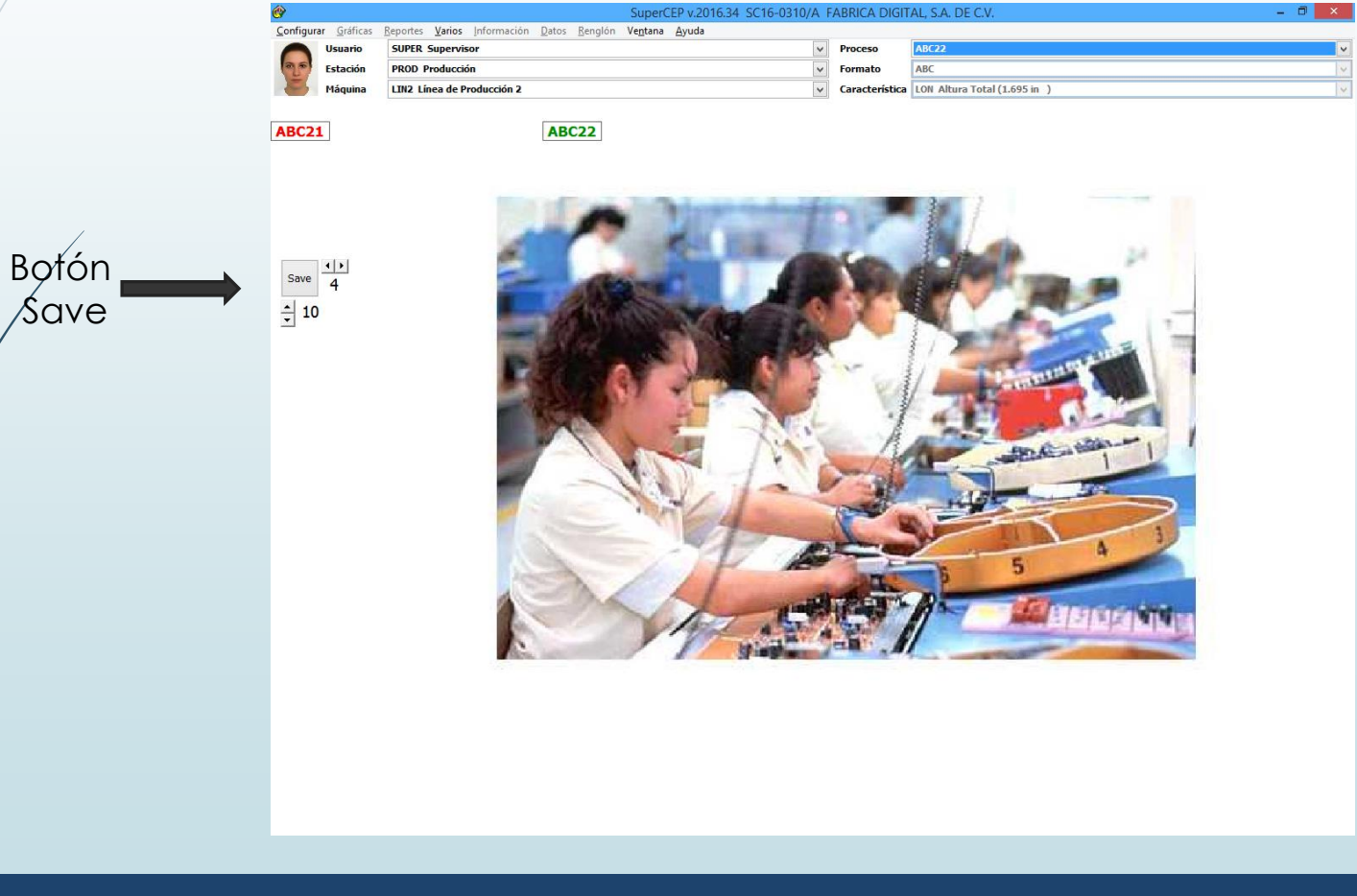

**La edición de Mapas ahora es con botón derecho en vez de Arrastrar y Soltar.**

### **EJEMPLO TUTORIAL.**

SuperCEP 2016 cuenta con un ejemplo tutorial el cual se encuentra por aparte en la carpeta Tutorial.

#### C:\SuperCEP2016\Tutorial\

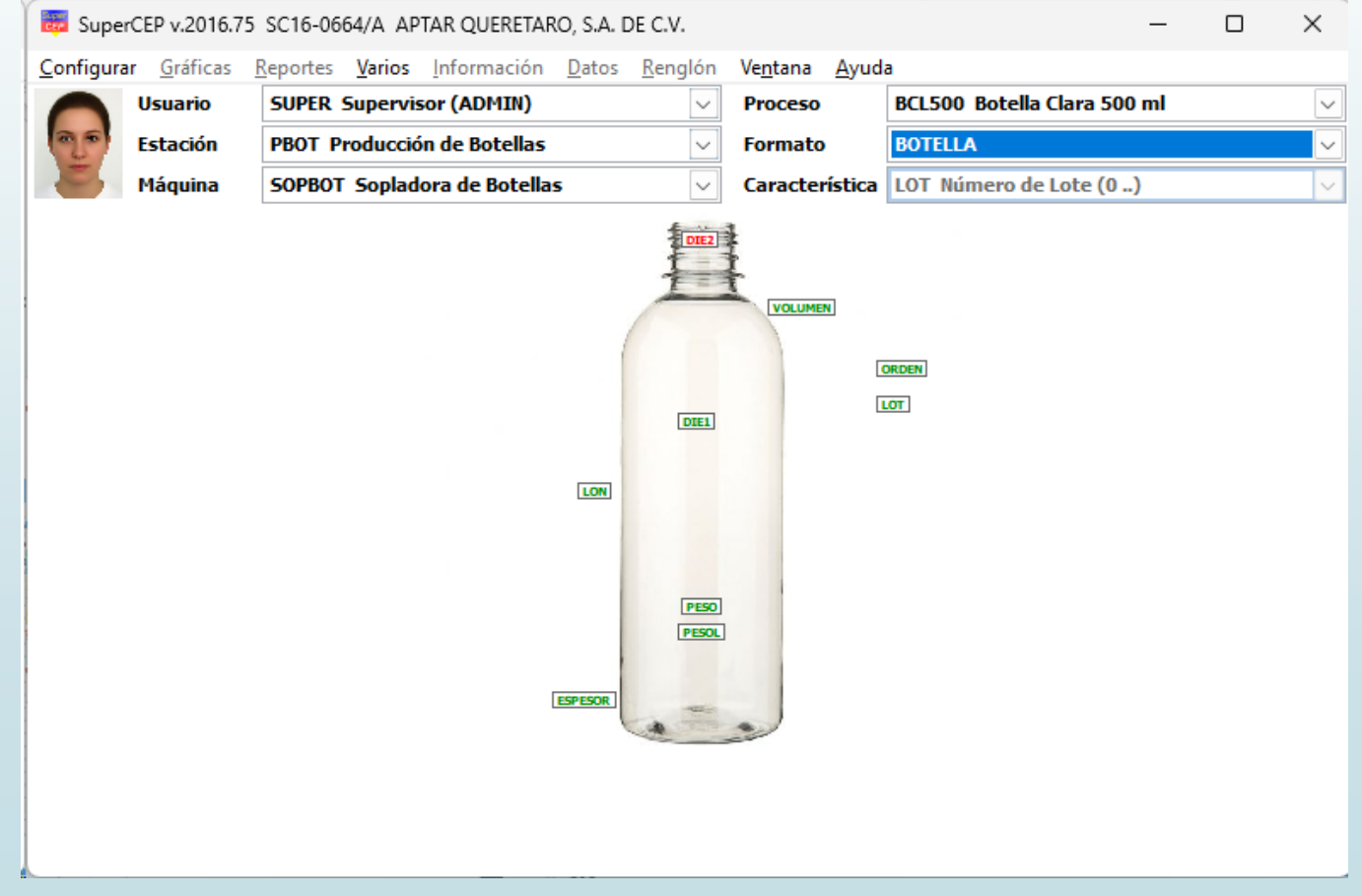

❑ Para reducir tráfico en la red, el nuevo archivo opcional **IAU\LastRows.iau** determina la cantidad máxima de registros que se cargan en la Hoja de Datos.

El archivo IAU\LastRows.iau acepta un número o una fecha.

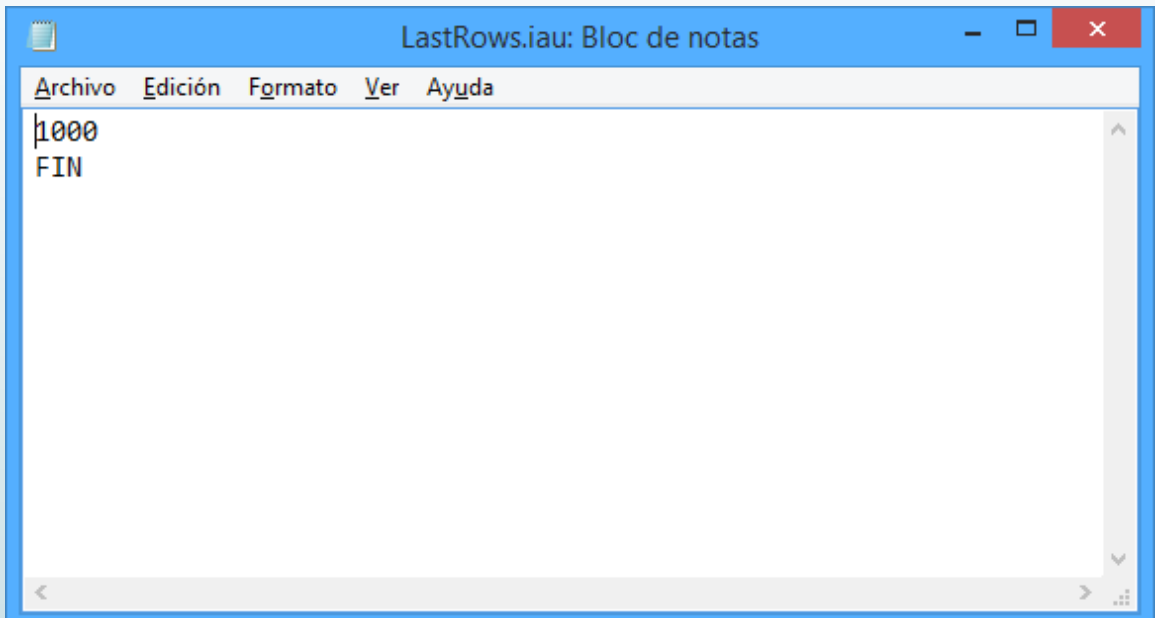

### **HOJA DE DATOS**

❑ Nuevas funciones SUM() y SUMV().

❑ La bitácora etiqueta automáticamente la columna del comentario.

❑ Nuevos Indicadores de Plan de Control. Encabezado Rojo = Muestra Vencida, Amarillo = Muestra Requerida en 3 minutos o menos, Verde = Vigente. Se actualizan al entrar a la Hoja, al cabo de cada minuto y al introducir un dato. El campo Muestras por Día cambió a Plan de Control con valor de frecuencia de muestreo en minutos. Valor por omisión = 15 minutos.

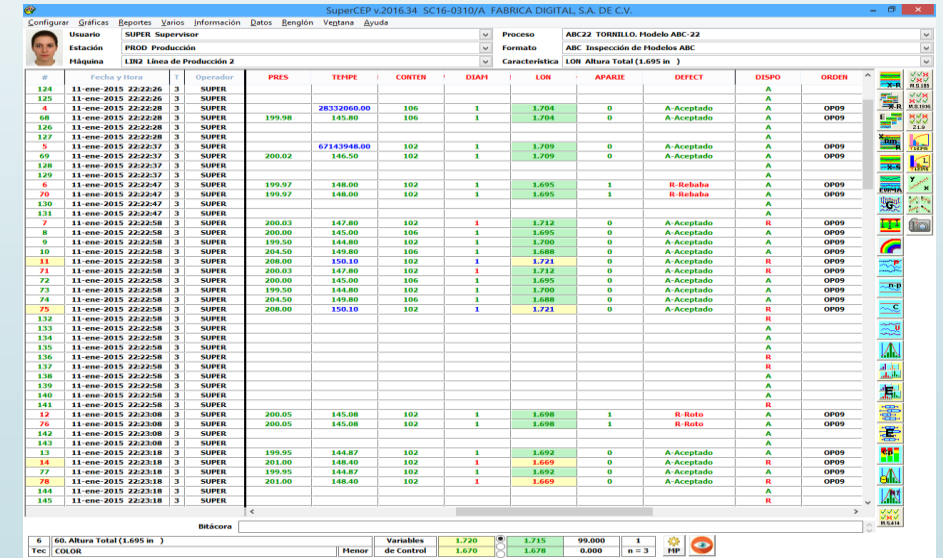

❑ Cierre automático de sesión al final del turno. Controlado por nuevo parámetro AutoExit de GrafParm.IAU.

### **Hoja de Datos**

#### Los encabezados de las columnas ahora son las descripciones de las características.

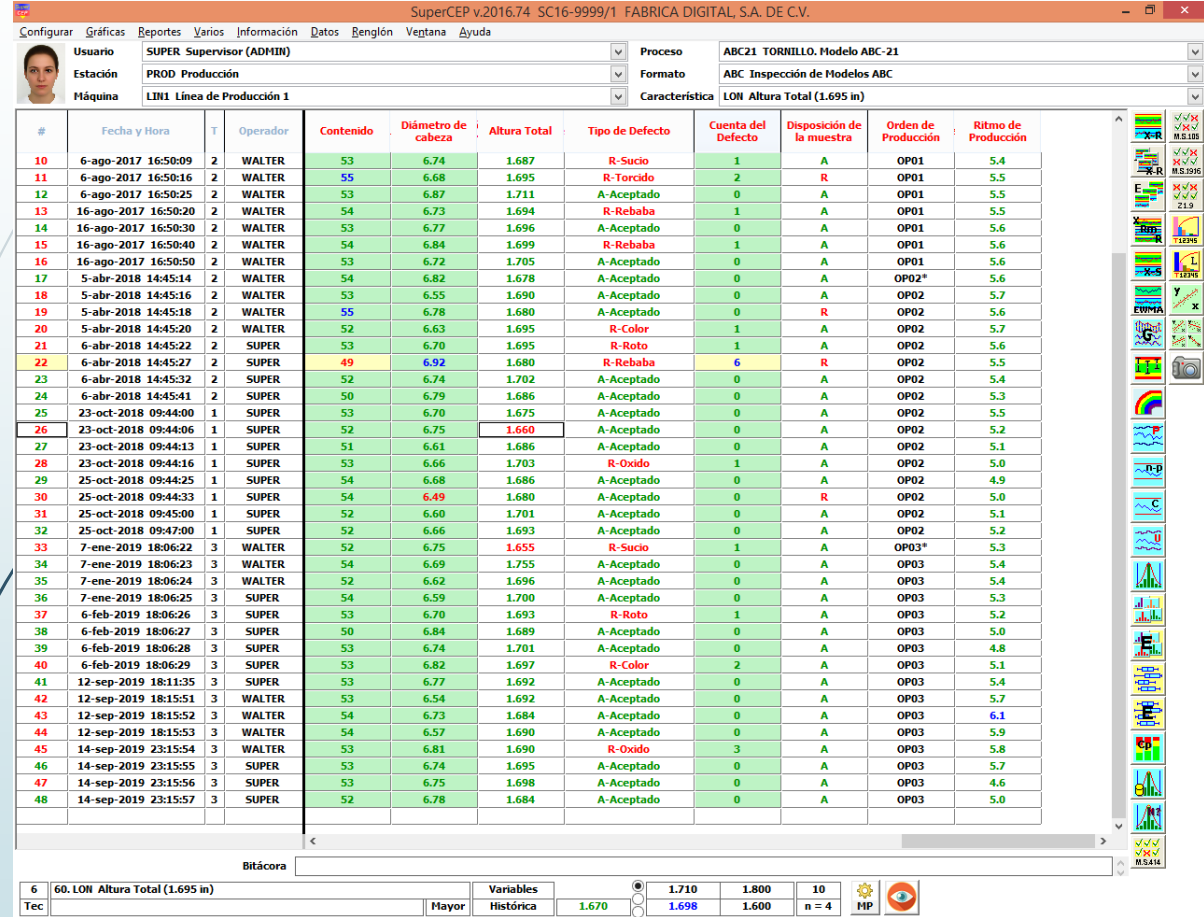

• Nueva fórmula TIS() Timestamp. Registra la fecha y hora de la actualización más reciente de una lista de columnas. Si la lista se deja en blanco aplica para todas las columnas. No funciona en el modo de captura Visual.

• Nueva fórmula SGN() Firma Digital. Pide la contraseña del usuario capturado en otra columna. Si es correcta devuelve OK, si no NOK. No funciona en el modo de captura Visual.

Las claves pueden consultarse en el pie de página y en la persiana de características.

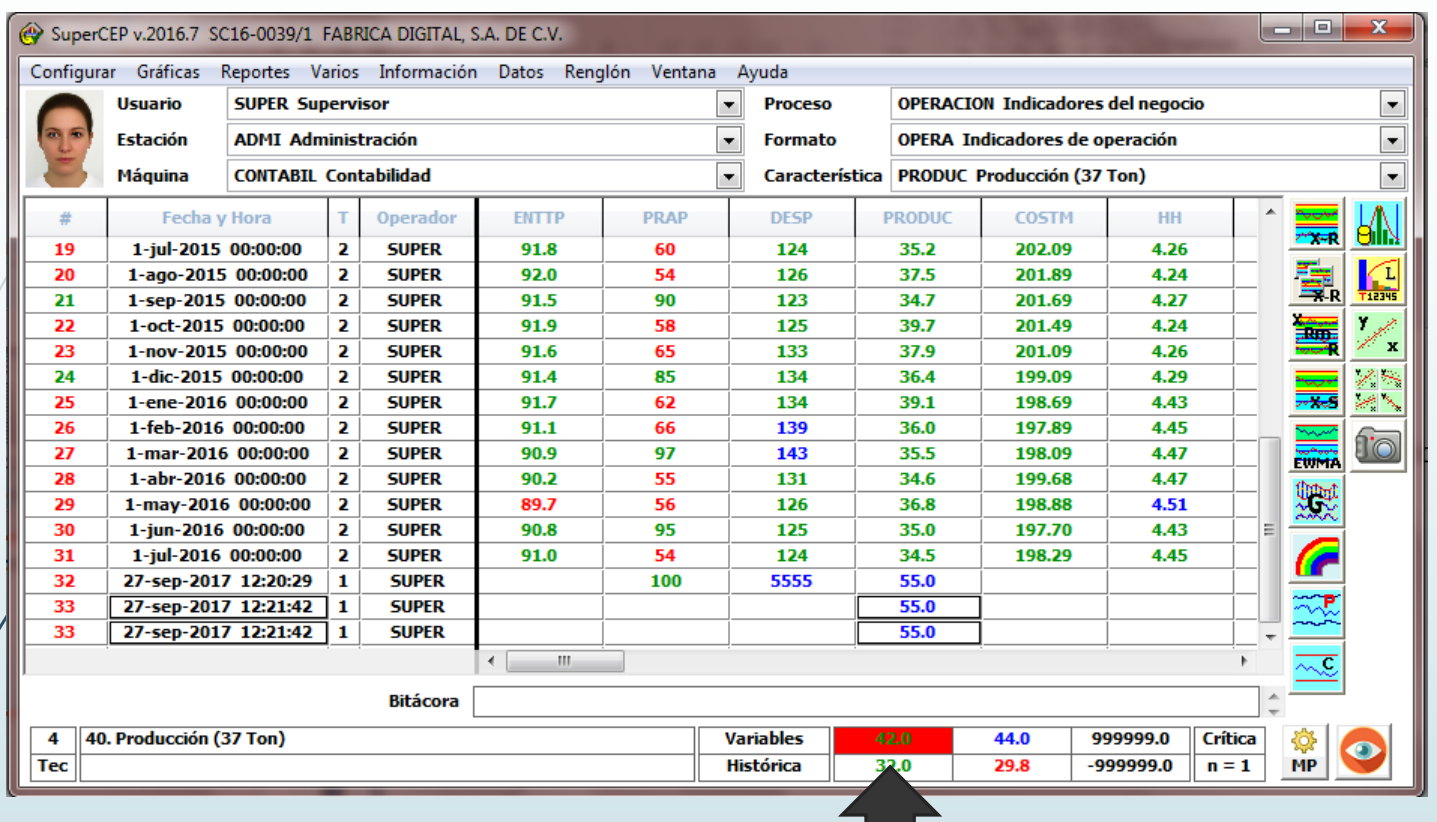

Se agregaron cambios de color en los fondos de los límites de especificación y control como avisos cuando el dato capturado los excede.

### **CAPTURA GRÁFICA**

• Nueva ventana de Captura Visual.

◈

• La descripción, objetivo y unidad de la característica se muestran en el encabezado.

Captura Visual de Datos

Captura Visual de Datos

Inspección de Modelos ABC

199.50

46.2

 $6.71$ 

Producción de Tornillos

Línea de Producción 1

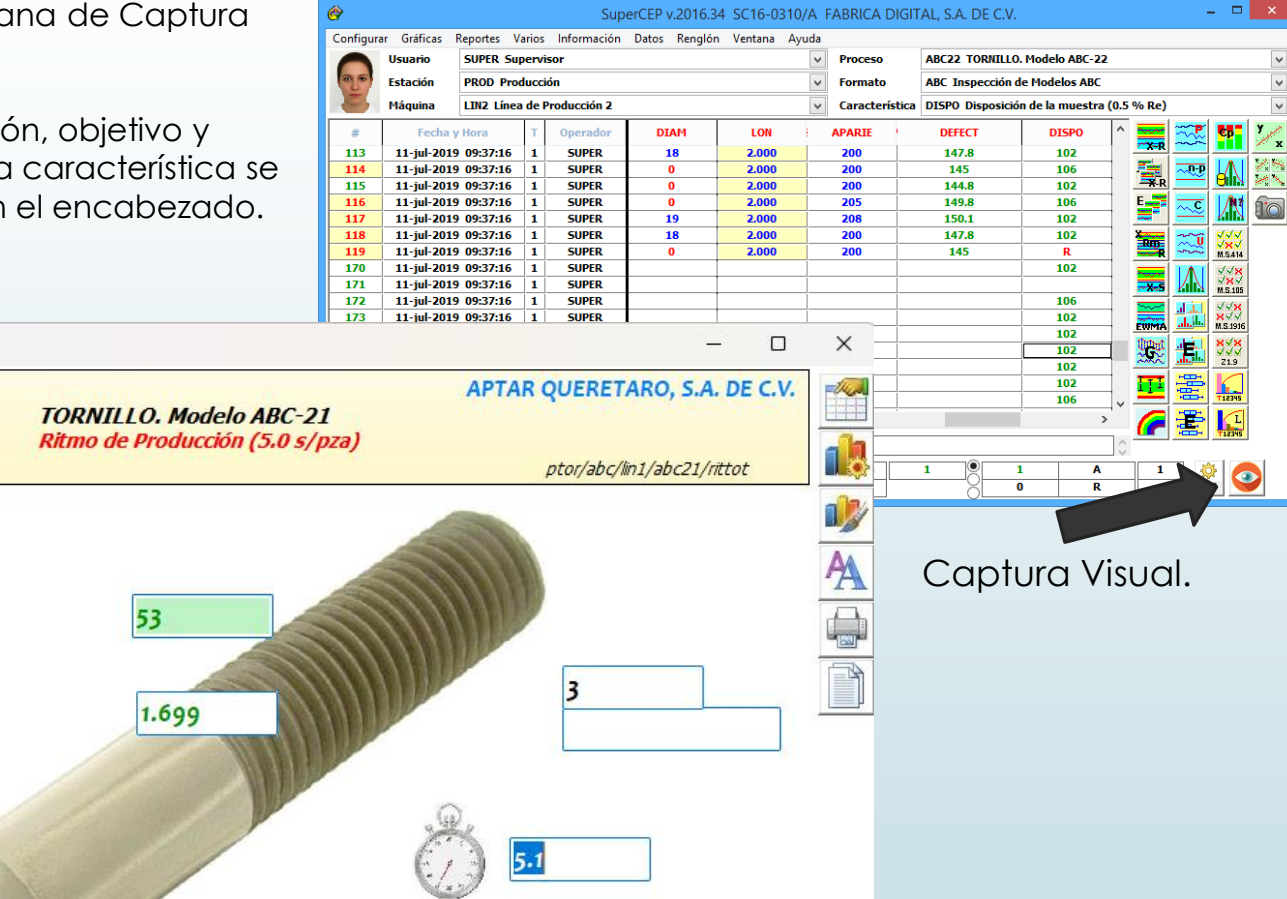

R-Rebaba

 $\times$ 

#### **Gráficas Tiempo Real**

Las ventanas de gráficas se cargan y descargan según el tipo de columna.

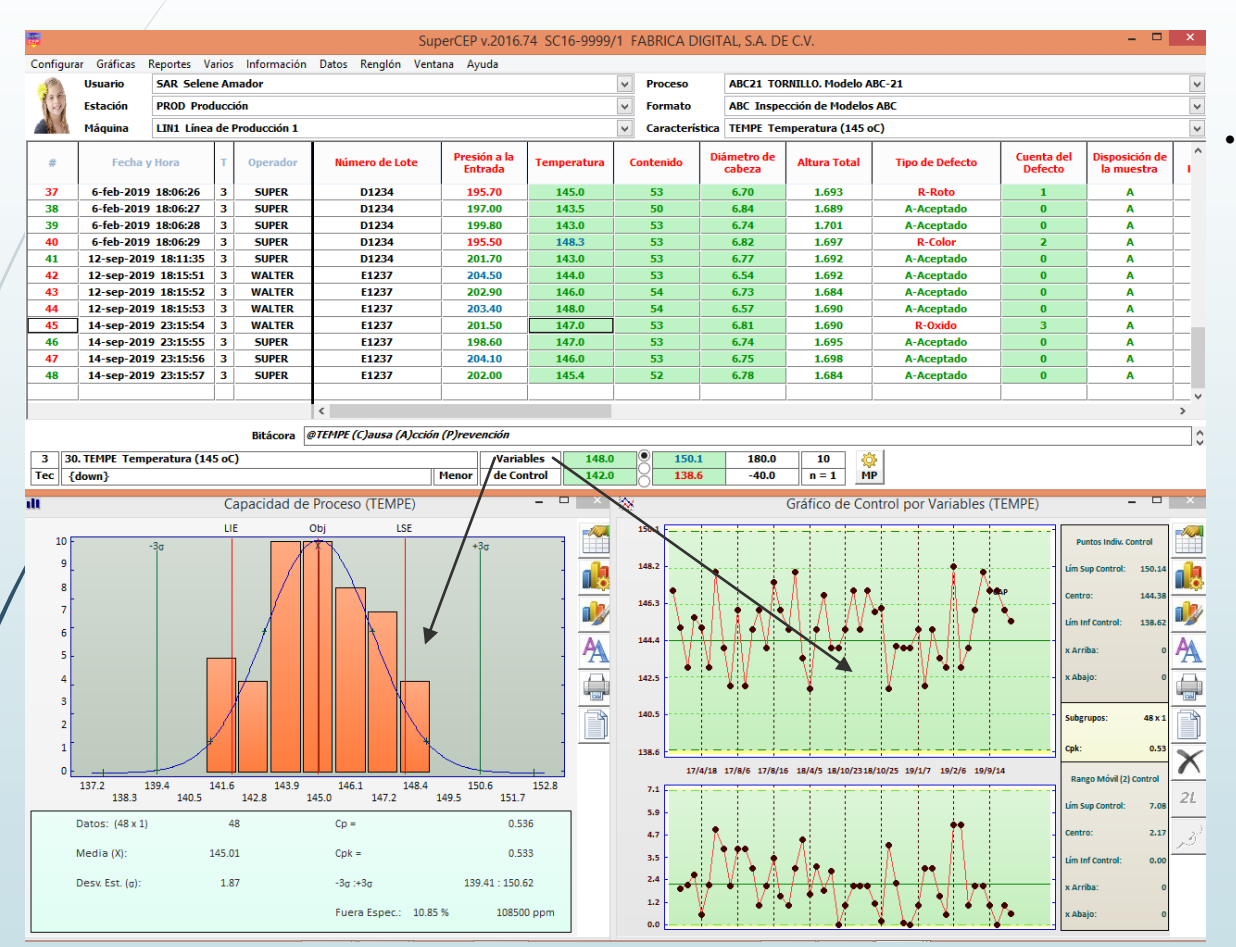

• Se ajustó el mosaico de gráficas para los bordes de las ventanas en Windows 10. En versiones anteriores quedan levemente sobrepuestas.

#### **CAPTURA AUTOMÁTICA Y CONEXIONES**

❑ Nueva conexión MIG-4/8USB Multiplexor Mitutoyo.

❑ Nueva conexión AT2E Medidor de Espesores AMTG-2 (AMTG2).

❑ Nueva conexión IND570 Indicador Mettler con Línea, Artículo, Peso.

❑ Ya funcionan las conexiones que tienen nulo el campo IP ó TCP.

- ❑ Nuevas SMT401 y SMT402 XACTUM Super-Meclab+.T40 Laser Micrometer. Variables 01 y 02.
- ❑ Nueva tabla TID DR4000 Espectrofotómetro DR/4000V Hach.

❑ Nueva tabla TID DMA4500 Brix y CO2 Anton Paar.

❑ Nueva tabla TID RFM970 Refractómetro Brix B+S.

❑ Nuevo IM6225 Keyence Image Measurement IM-6225.

- ❑ Nuevas conexiones Torquímetro Mecmesin Orbis (MORBIS) y Durómetro SOTAX HT10 (SOTAX).
- ❑ Nuevas conexiones a Danatronics MTG99. Por puerto RS232 y USB. El USB responde con comandos y requiere GageCommLib.dll que viene con el instrumento. El RS232 funciona con comandos o directo con la tecla F1.

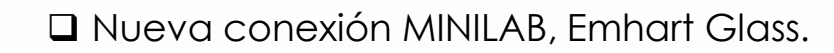

❑ Nueva conexión a Verificador de Tabletas TBH 425 marca ERWEKA.

❑ Nueva conexión a Indicador X, Y, Z ND 780 marca HEIDENHAIN.

❑ Nueva conexión SOTAXP para precaptura de HT-10.

### **Nueva opción de búsqueda en toda la Hoja**

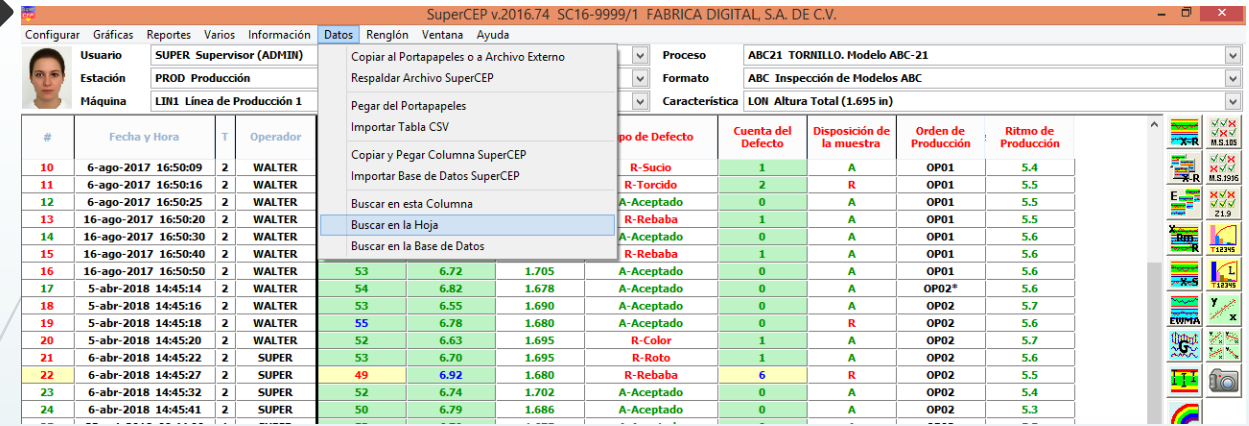

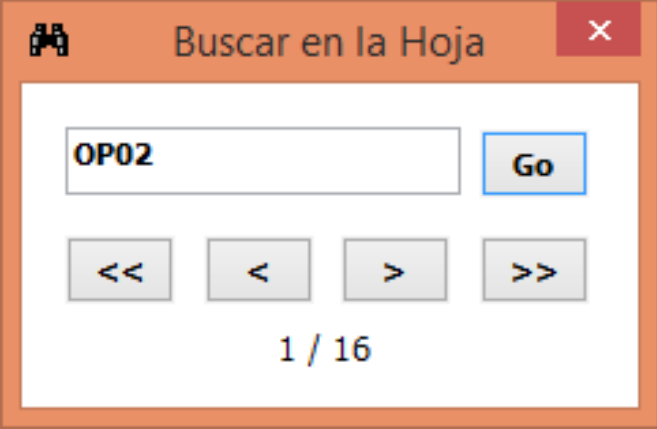

### **BÚSQUEDA GENERAL Y CERTIFICADOS**

Inserción de gráficos en Excel. Clave VG\_ Gráfica de Control por Variables.

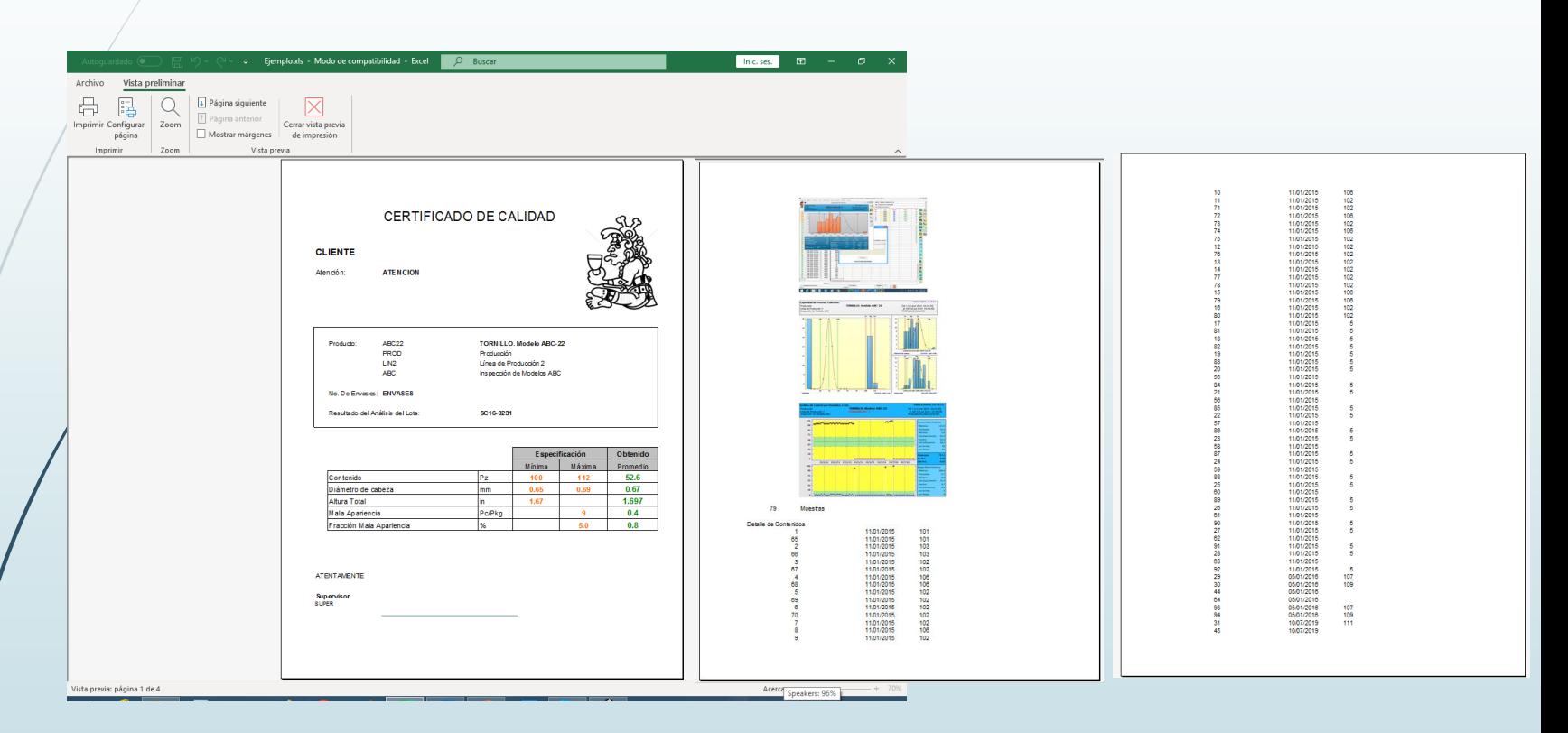

### **FÓRMULAS**

❑ Pueden incluirse las columnas:

- $\triangleright$  @FECHA
- ➢ @TURNO
- ➢ @OPERADOR
- ➢ @BITACORA.
- ❑ Nueva Fórmula SEQ(). A partir del renglón anterior genera el valor siguiente de una secuencia numérica o alfabética. Se define mediante una lista separada por comas. Puede introducirse un valor fijo mediante el sufijo asterisco.
- ❑ Es posible establecer la fórmula INC() en una columna de entrada por Teclado con Catálogo.
- ❑ Nueva variable @STATION que contiene la clave de la Estación.
- ❑ Operador "&" para concatenar. Soporte para la sintaxis de la función Eval de VBScript.
- ❑ La fórmula IIF ahora también puede entregar resultados alfabéticos.

### **MENÚ DATOS**

### Nueva opción para importar archivos CSV.

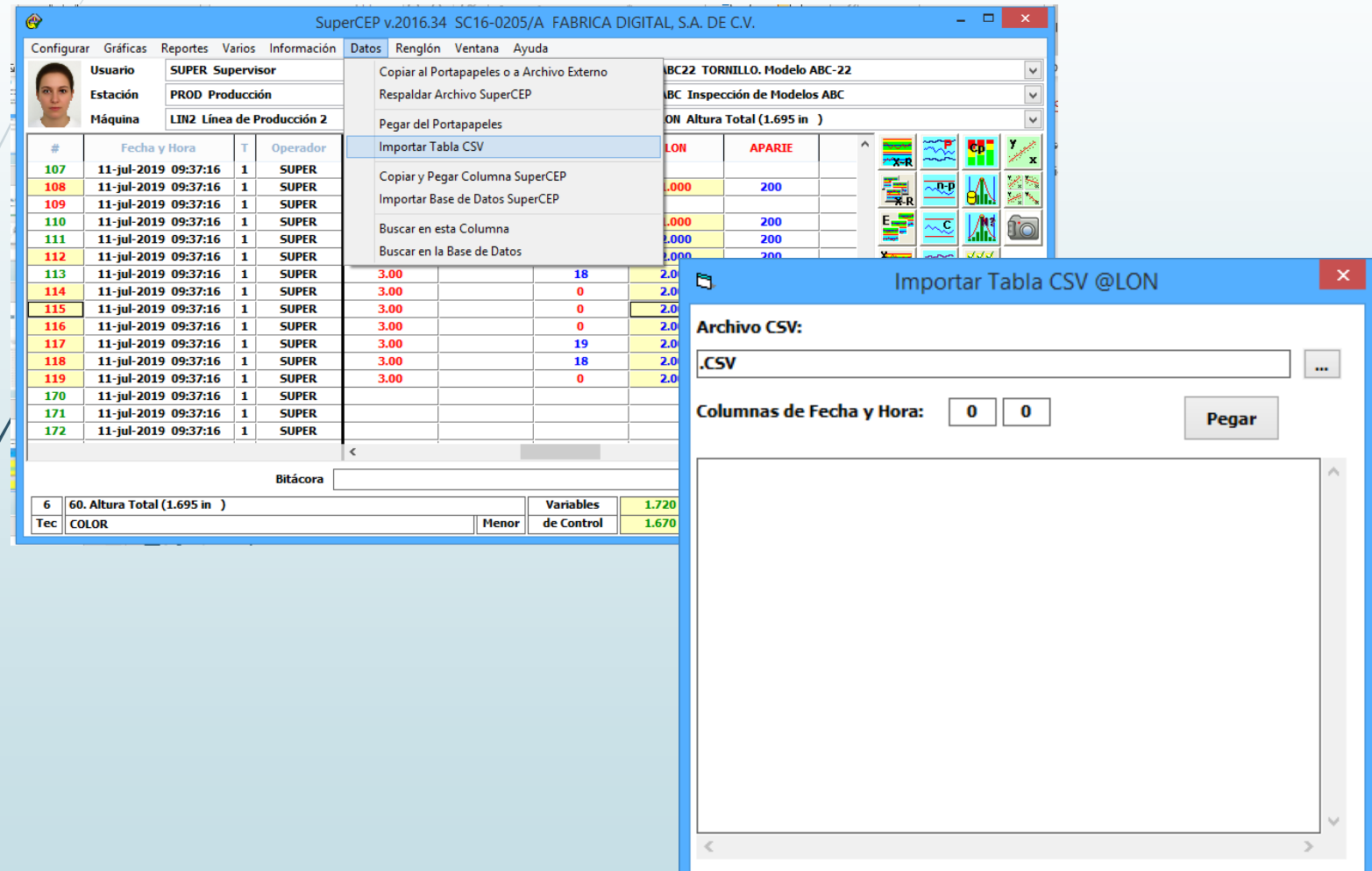

### **Datos Importar BD Supercep**

Opción de intervalo de fechas y capacidad para importar todos los formatos de una vez.

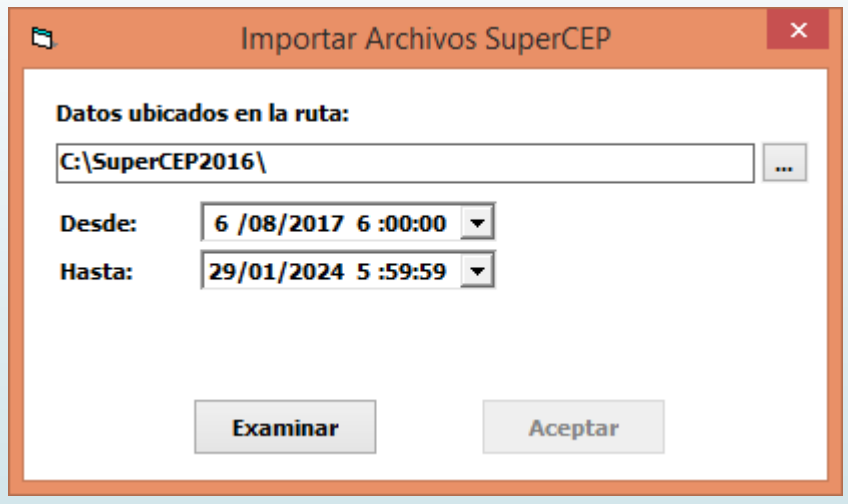

### **Reporte Hoja de Datos**

Se agregó un renglón con las descripciones de las características.

FABRICA DIGITAL, S.A. DE C.V.

#### Reporte de Hoja de Datos

PROD/ABC/LIN1/ABC21

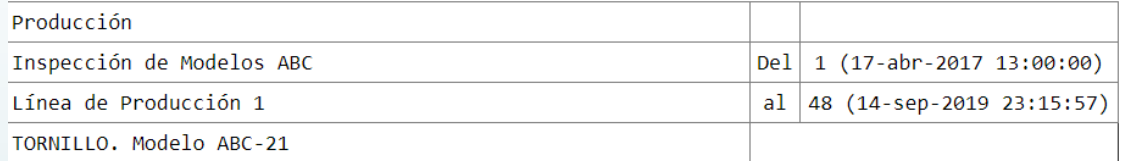

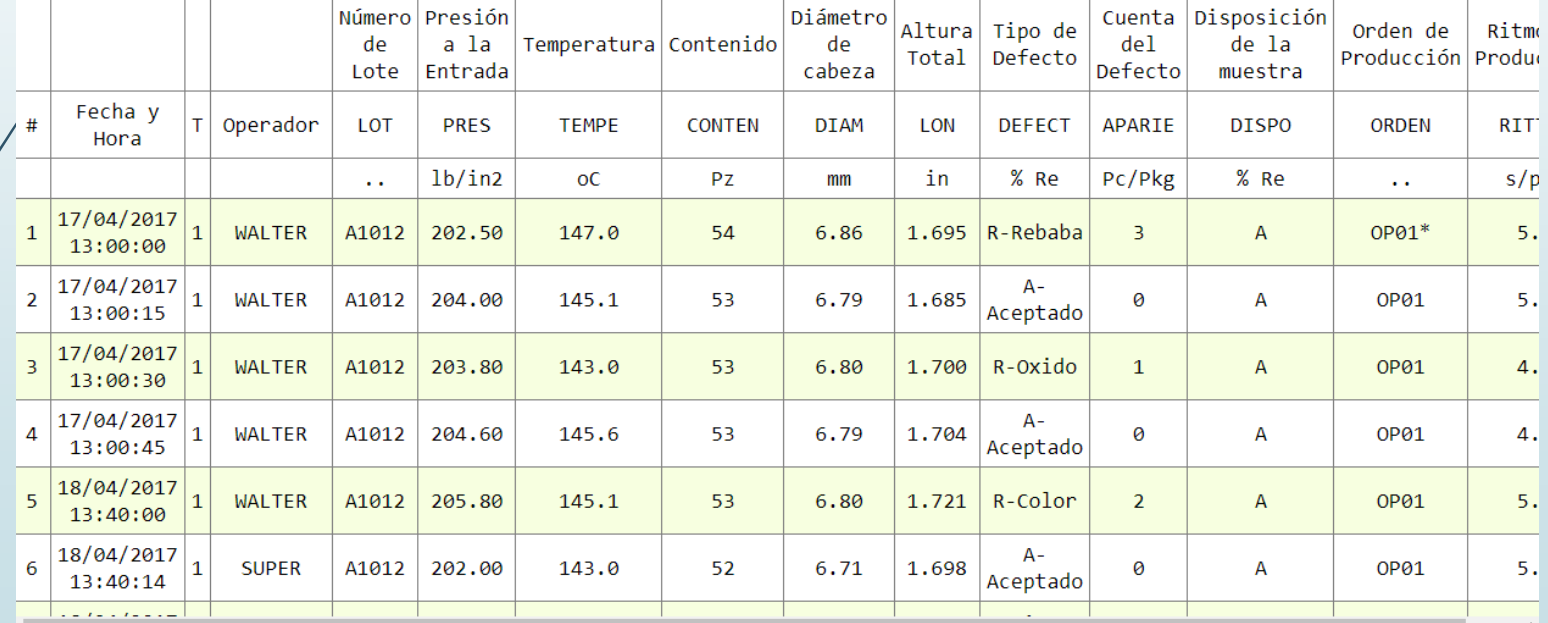

### **Reporte de Subgrupos.**

Nuevas columnas Inicio y Duración. Útiles para detectar subgrupos incompletos.

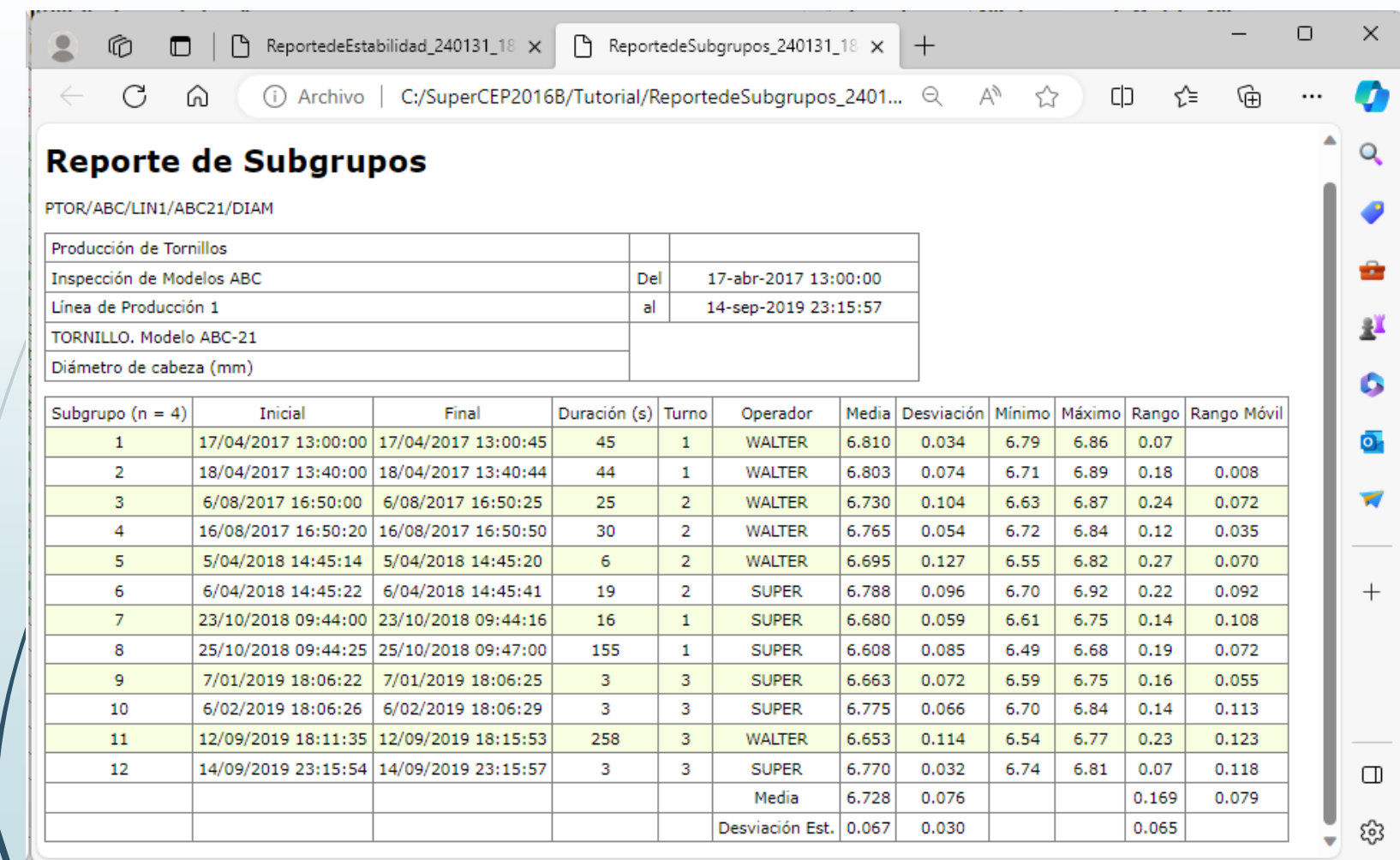

#### **Certificados Excel**

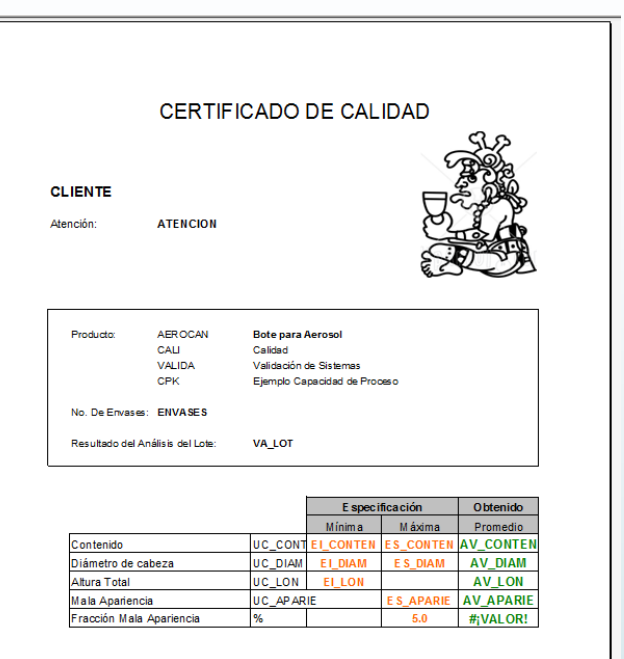

ATENTAMENTE

**UN SLIDER** 

- Las hojas ahora quedan Protegidas. Solamente es posible editar las celdas no nombradas. No se puede modificar el formato ni el contenido escrito por SuperCEP. La contraseña se le puede proporcionar al cliente.
- El diseñador del Certificado decide qué celdas no tienen bloqueo. Supercep ya no desbloquea ni bloquea celdas. Solo desprotege y protege las hojas.

### **RASTREO DE AUDITORÍA.**

Cambio: Ya es posible editar el campo Motivo (250 cars.). Si la serie es SF se pide la entrada cada vez que se cambia o elimina un dato.

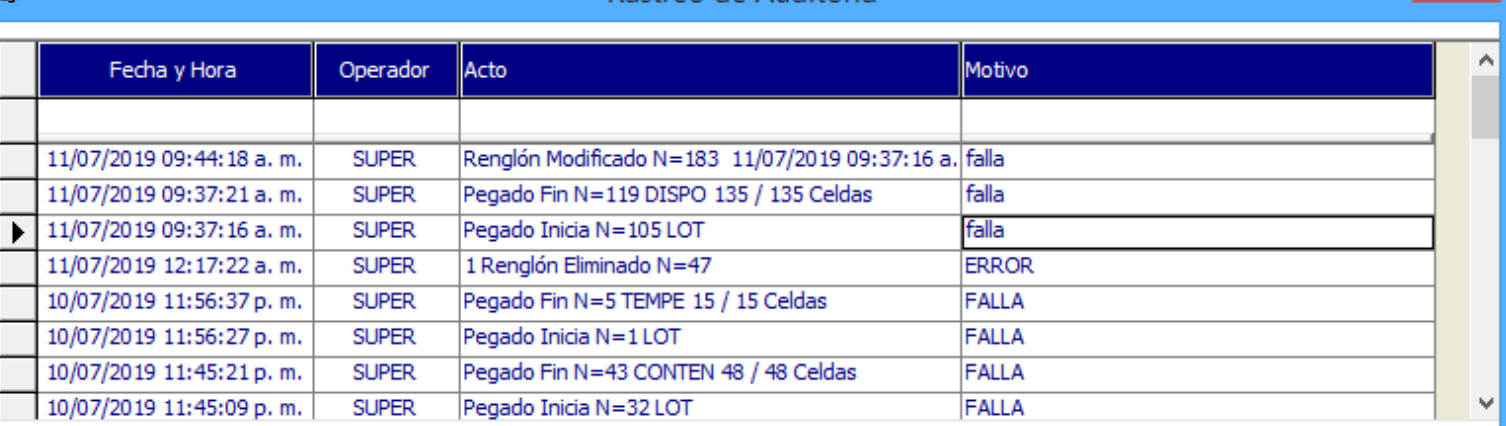

Rastreo de Auditoría

 $\Box$ 

 $\propto$ 

**Exportar** 

Imprimir

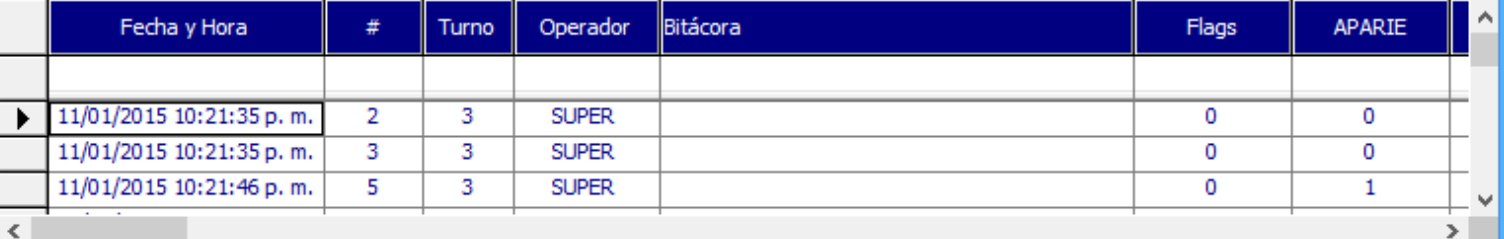

**Exportar** 

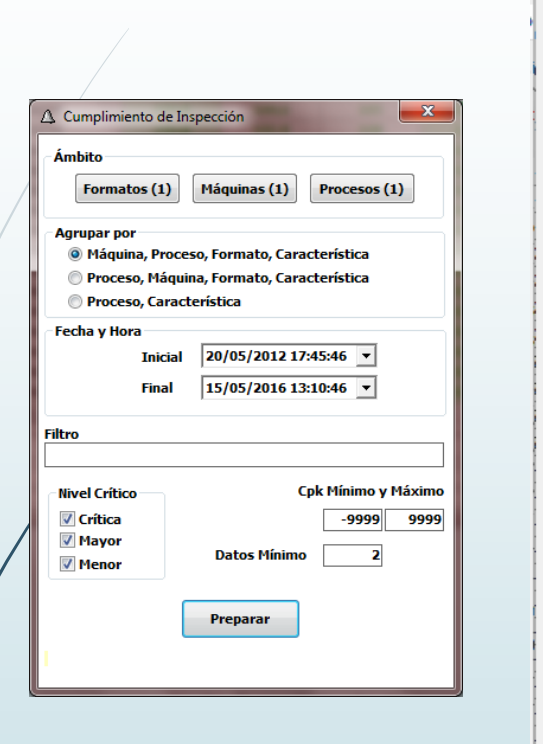

**REPORTES**

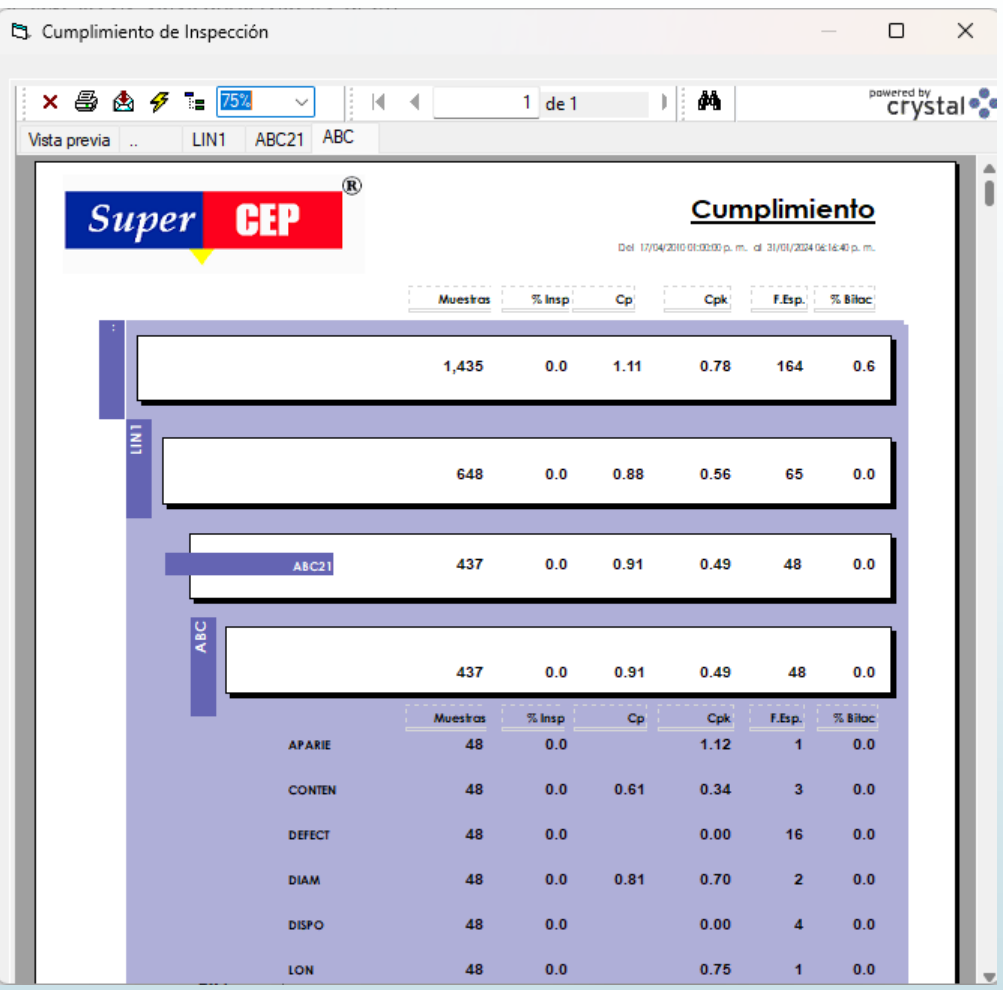

Nuevo reporte de Cumplimiento de Inspección.

### **Módulo MAD2016.**

Nuevo botón para enviar comando de dato cuando el instrumento lo requiere.

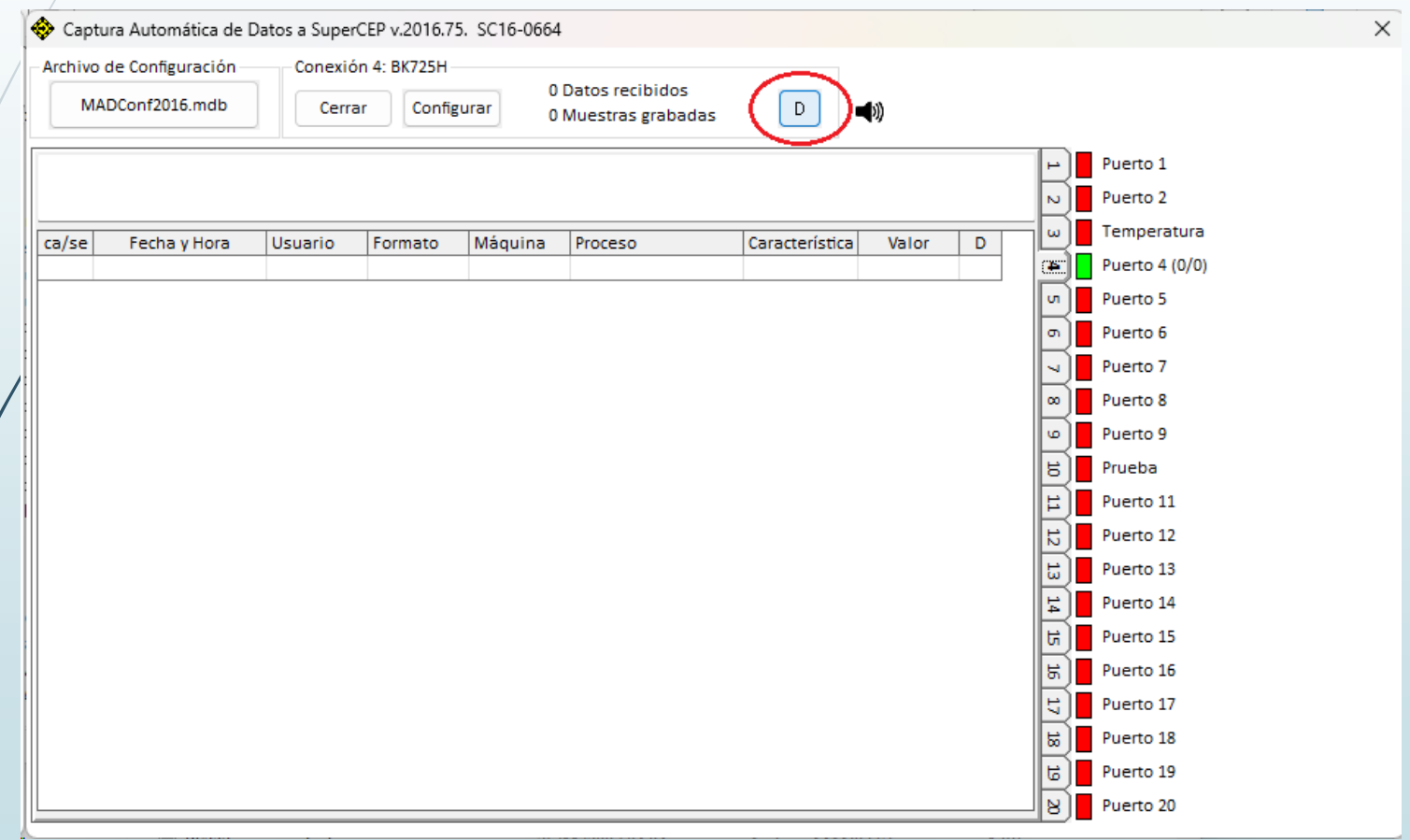

### **Módulo MADExcel2016**

Nueva opción para leer dinámicamente el dato del último renglón de una columna. Se define con número de renglón 0 por ejemplo A0 o simplemente A.

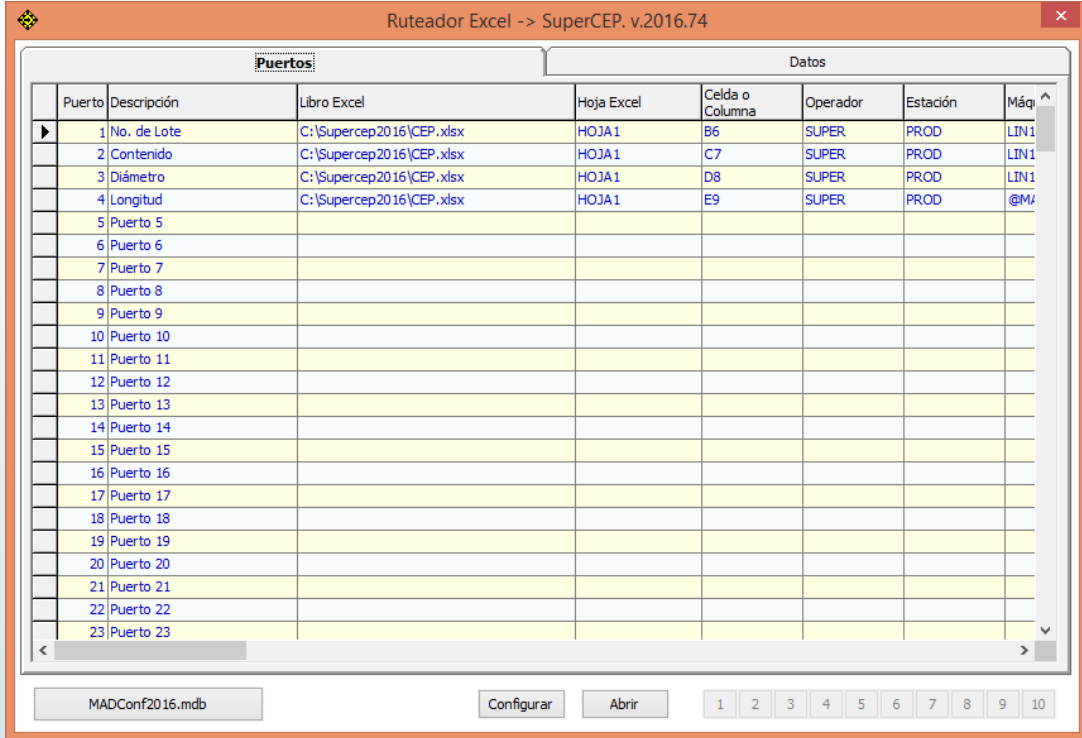

- Es posible reenviar a la hoja abierta SuperCEP el dato leído de la celda Excel. Se activa dejando en blanco cualquier columna Máquina, Producto, Formato o Característica en la configuración del Puerto.
- Nueva opción de configuración. Si se dejan en blanco Máquina, Proceso y Formato pero se especifica la Característica, entonces el dato es grabado precisamente en la columna correspondiente del renglón ya creado que tenga el cursor en la hoja abierta SuperCEP.

### **MAD**

❑ Nuevo módulo para leer datos en páginas web. **MADHtml**

❑ Nueva opción de retroalimentación de datos con voz.

❑ Al cargar un archivo de Configuración se le agregan en automático los nuevos campos si es necesario.

❑ Nuevo botón **Details** para facilitar soporte de rutas de datos.

❑ Las tablas TID ya trabajan con conexiones TCP/IP.

- ❑ Es posible cerrar la aplicación con una contraseña de usuario configurador activo.
- ❑ Ampliación de la memoria de datos recientes de 27 a 99.

### **MAD SQL**

❑ Nuevo string de conexión para archivos CSV.

**MAD**

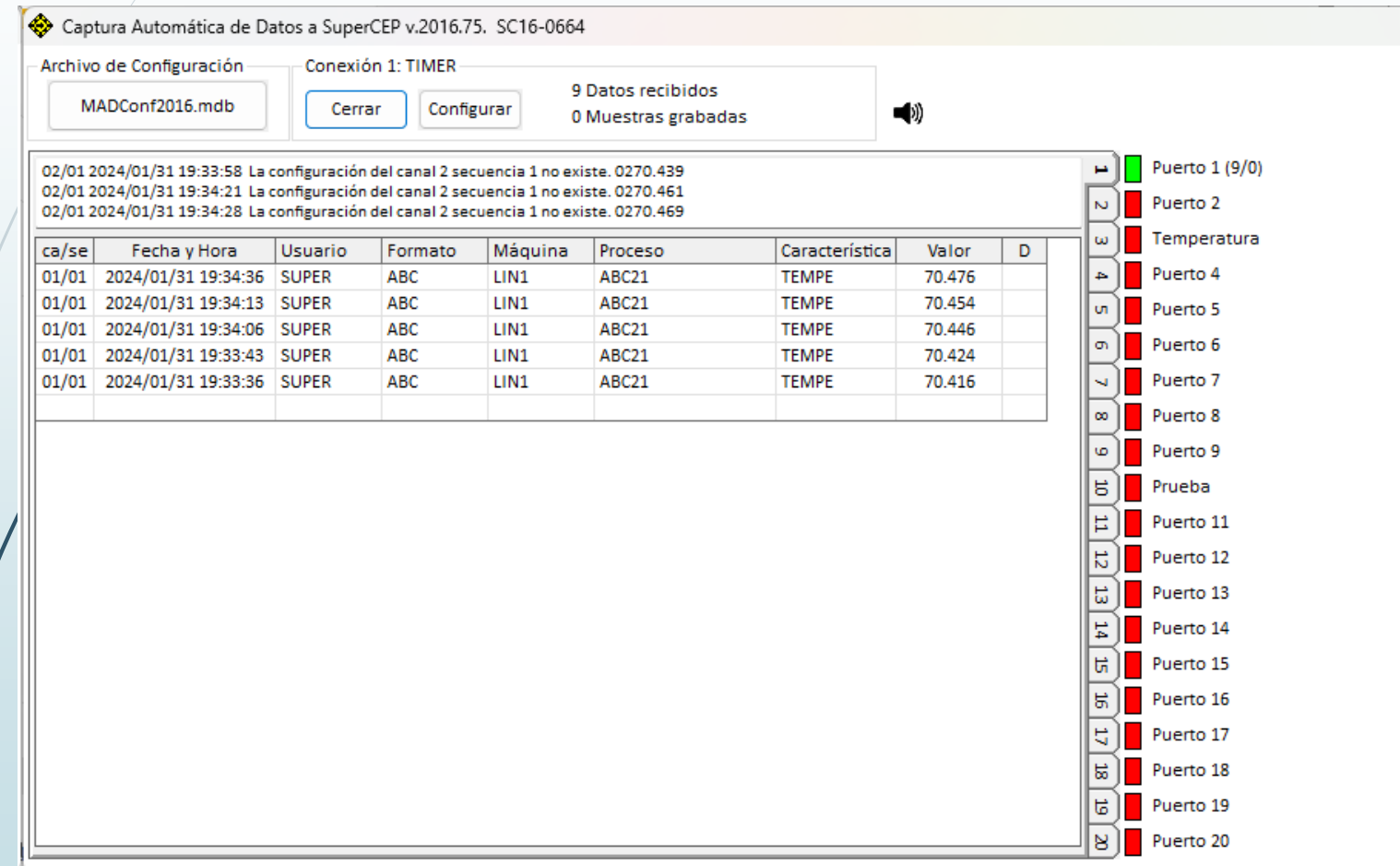

 $\overline{\mathbf{x}}$ 

## **CONFIGURACIÓN DE PREFERENCIAS**

- $\Box$  Se / independizaron por usuario las siguientes configuraciones:
	- COLORESV
	- GRAFPARM
	- SCTURN
	- $\overline{\mathsf{F}}$  SELEDATA
	- $\blacksquare$  /SCIMPRE
		- SCVIEWER.

Los archivos por usuario quedan en carpetas dentro de \IAU.

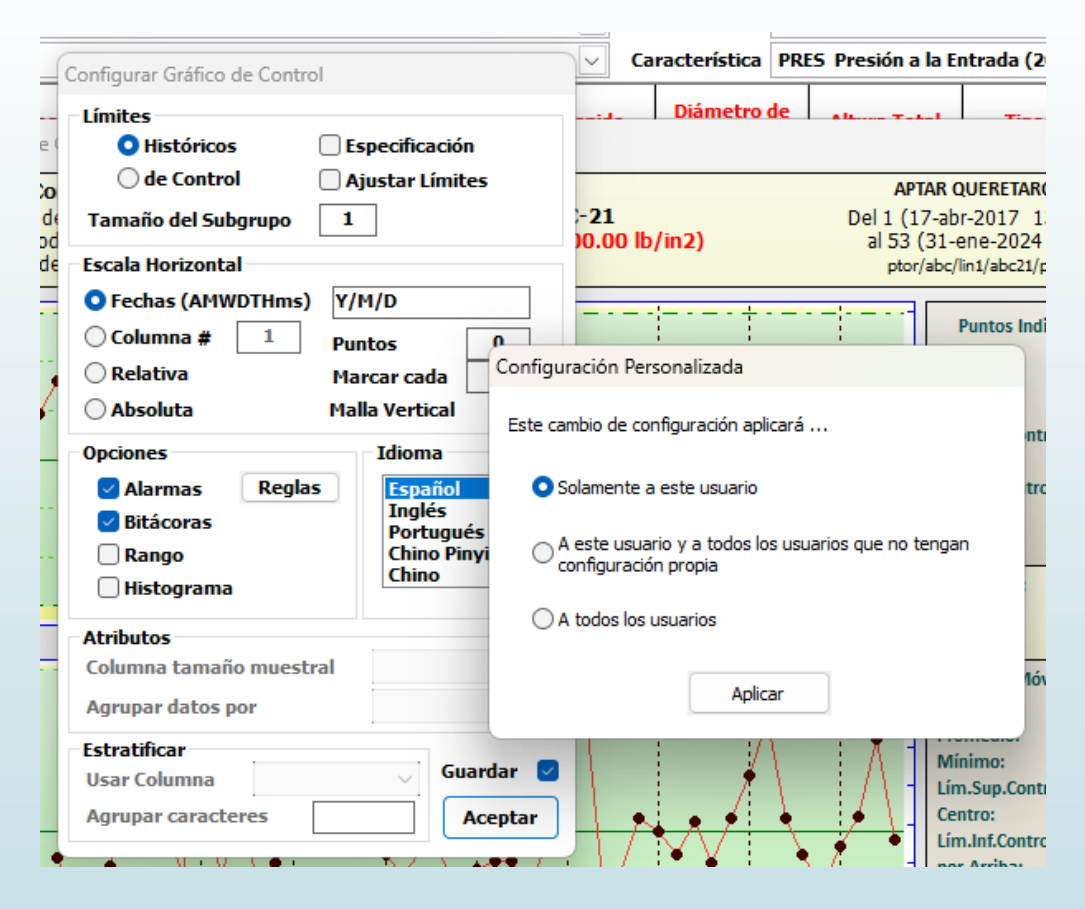

### **TURNOS**

Impresión y Código de Colores ahora son Opciones de Personalización.

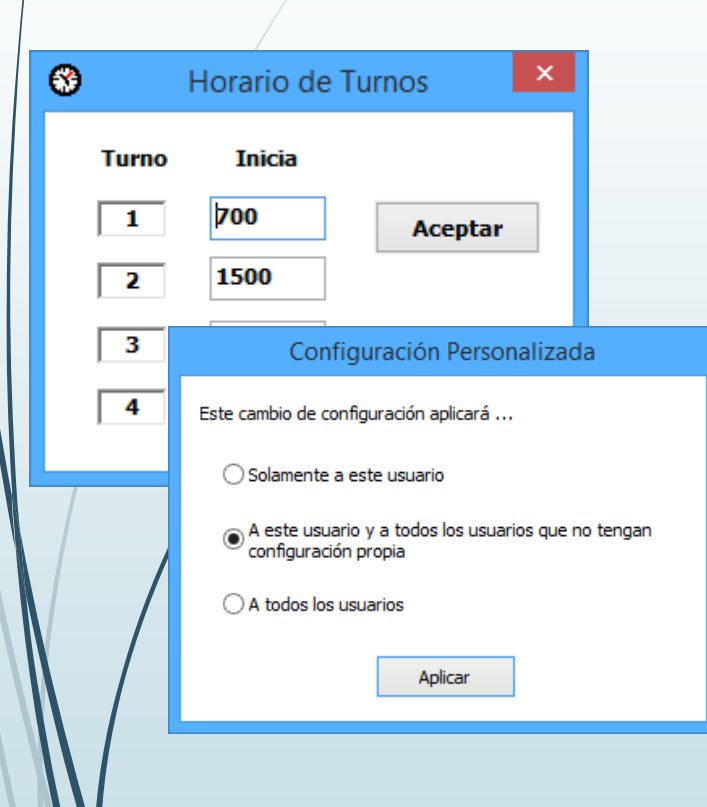

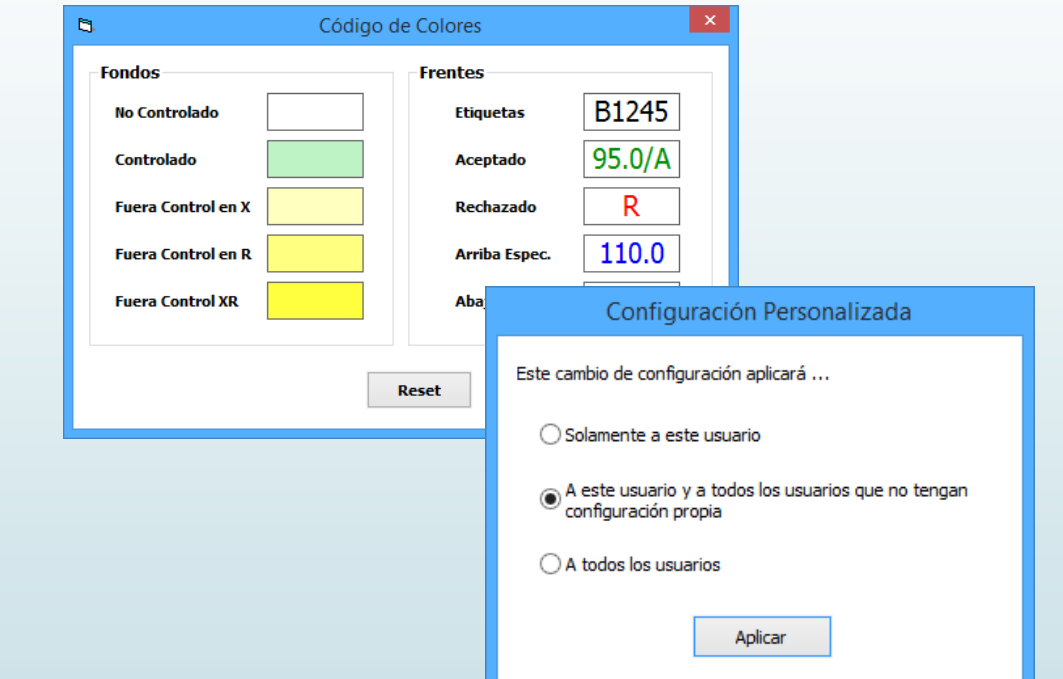

### **GRÁFICAS**

Las opciones cambiar Colores, Parámetros, Encabezado y Selección de Datos ahora son Opciones de Personalización para cada usuario.

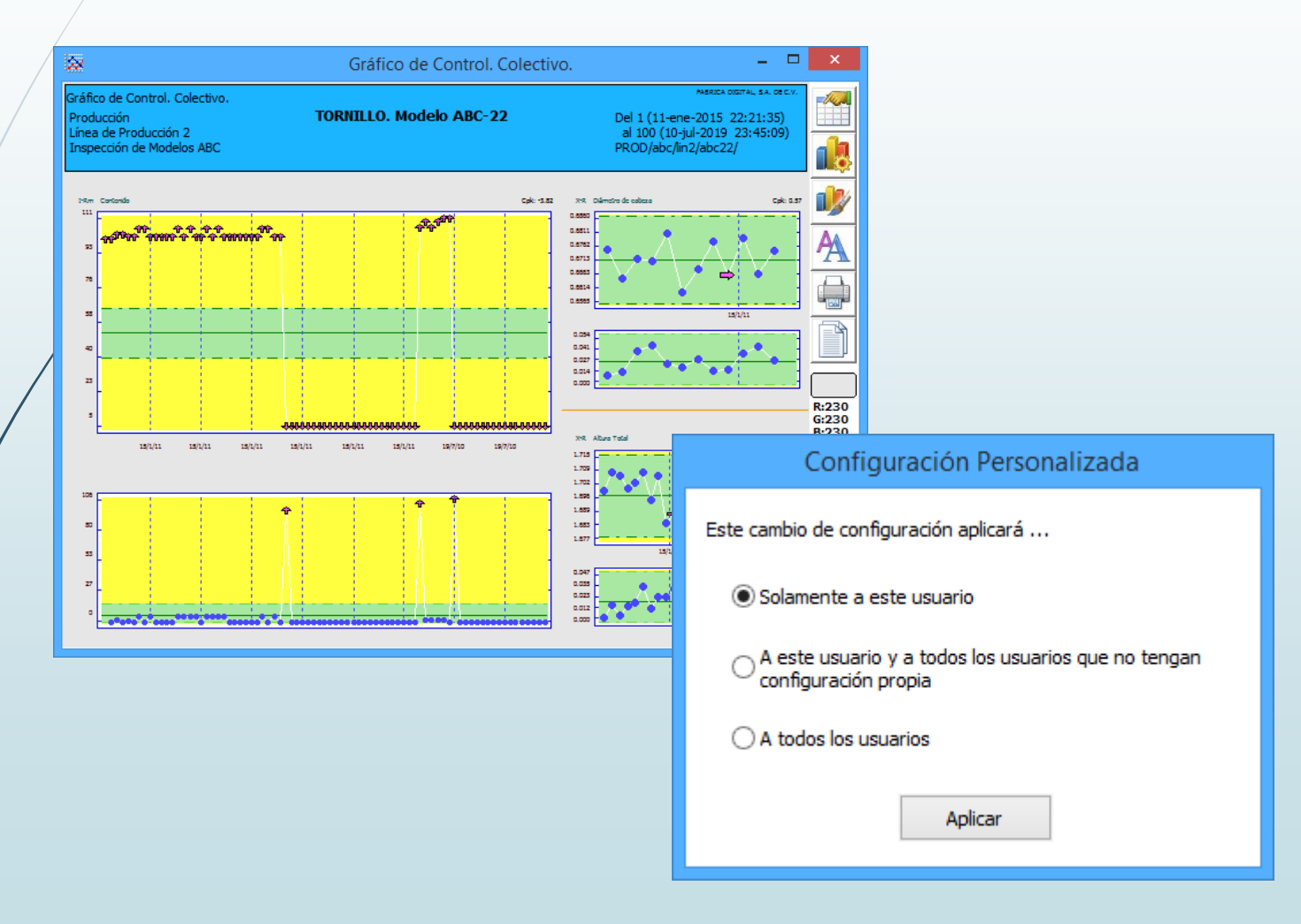

### **NUEVO MÓDULO DE CONFIGURACIÓN DE SEGURIDAD**

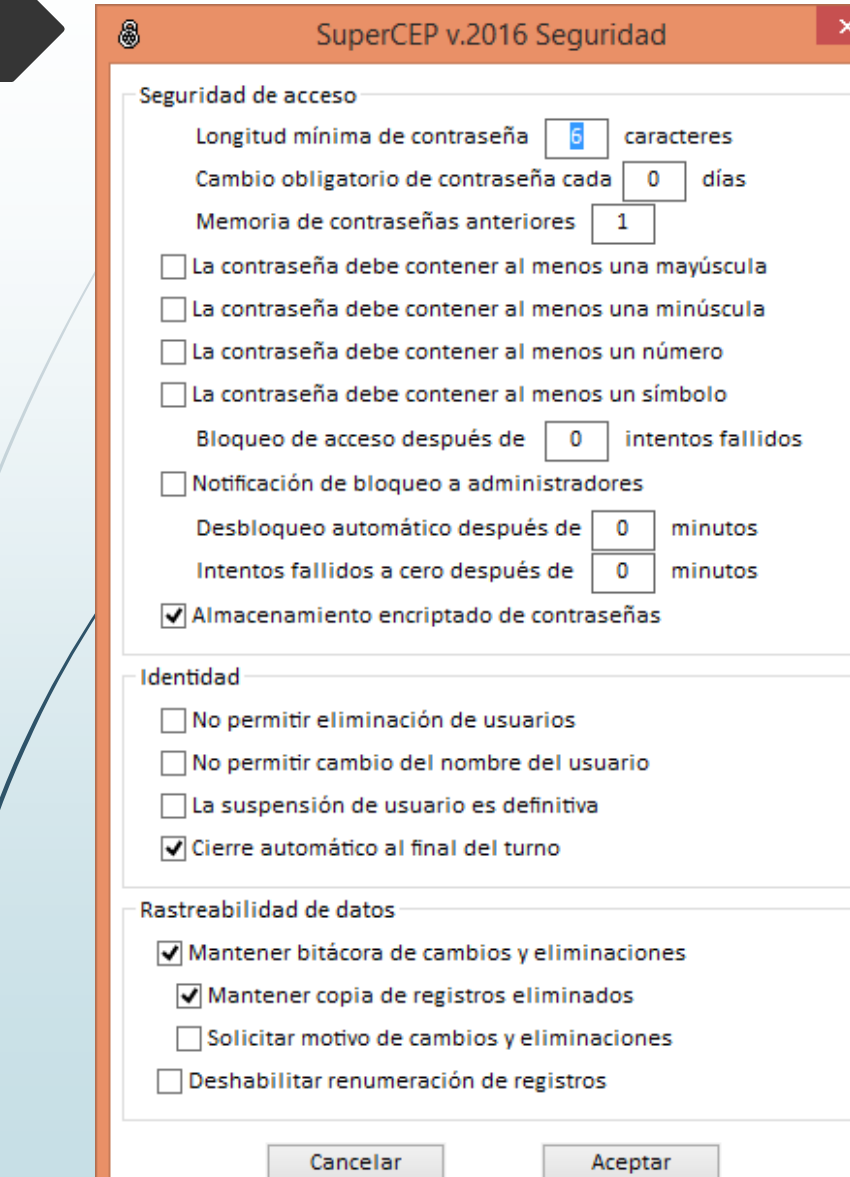

- La memoria de contraseñas anteriores se amplió de 1 hasta 4.
- Los administradores ya no pueden editar directamente la contraseña del usuario, ahora pueden reiniciarla al valor "..".

### **CONFIGURACIÓN DE LA BASE DE DATOS**

- ❑ Opciones para conectar una máquina con todos los productos y un producto con todas las máquinas. Se activa con botón derecho. Probado en Jet y SQLServer.
- ❑ Nueva opción para renombrar claves de Producto.

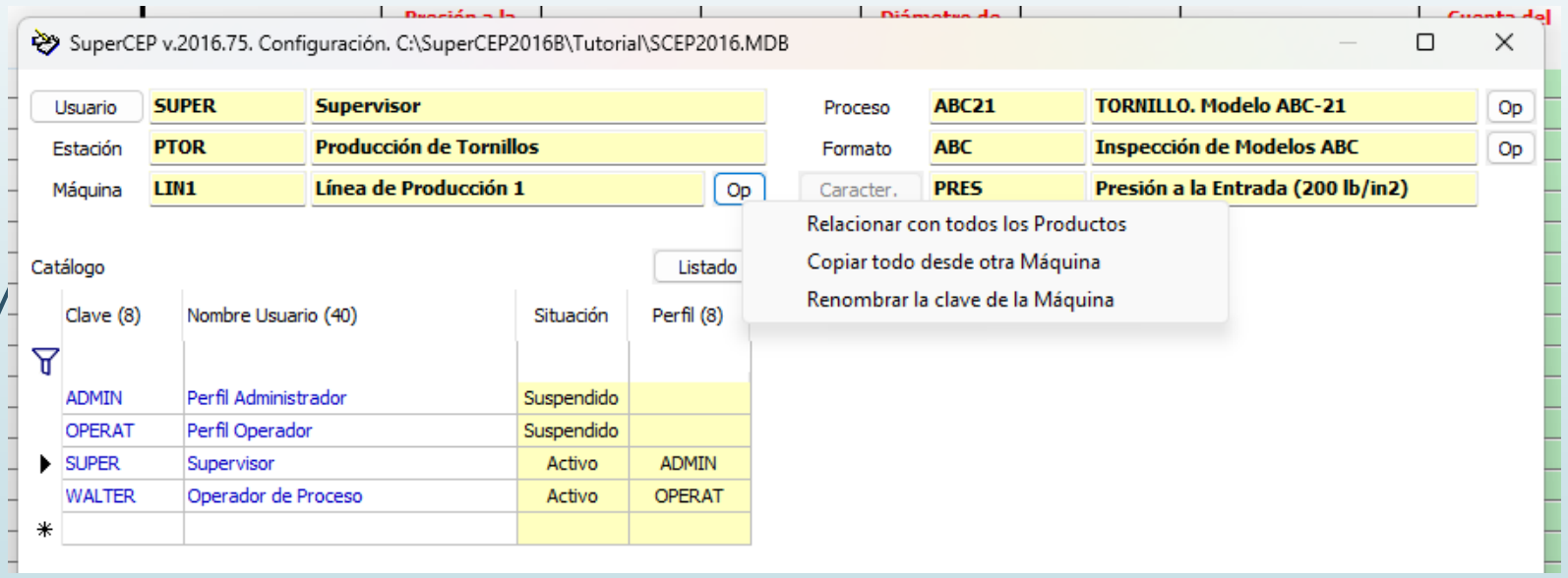

### **Configuración Usuarios**

Casilla para Marcar / Desmarcar todas las Gráficas y Reportes.

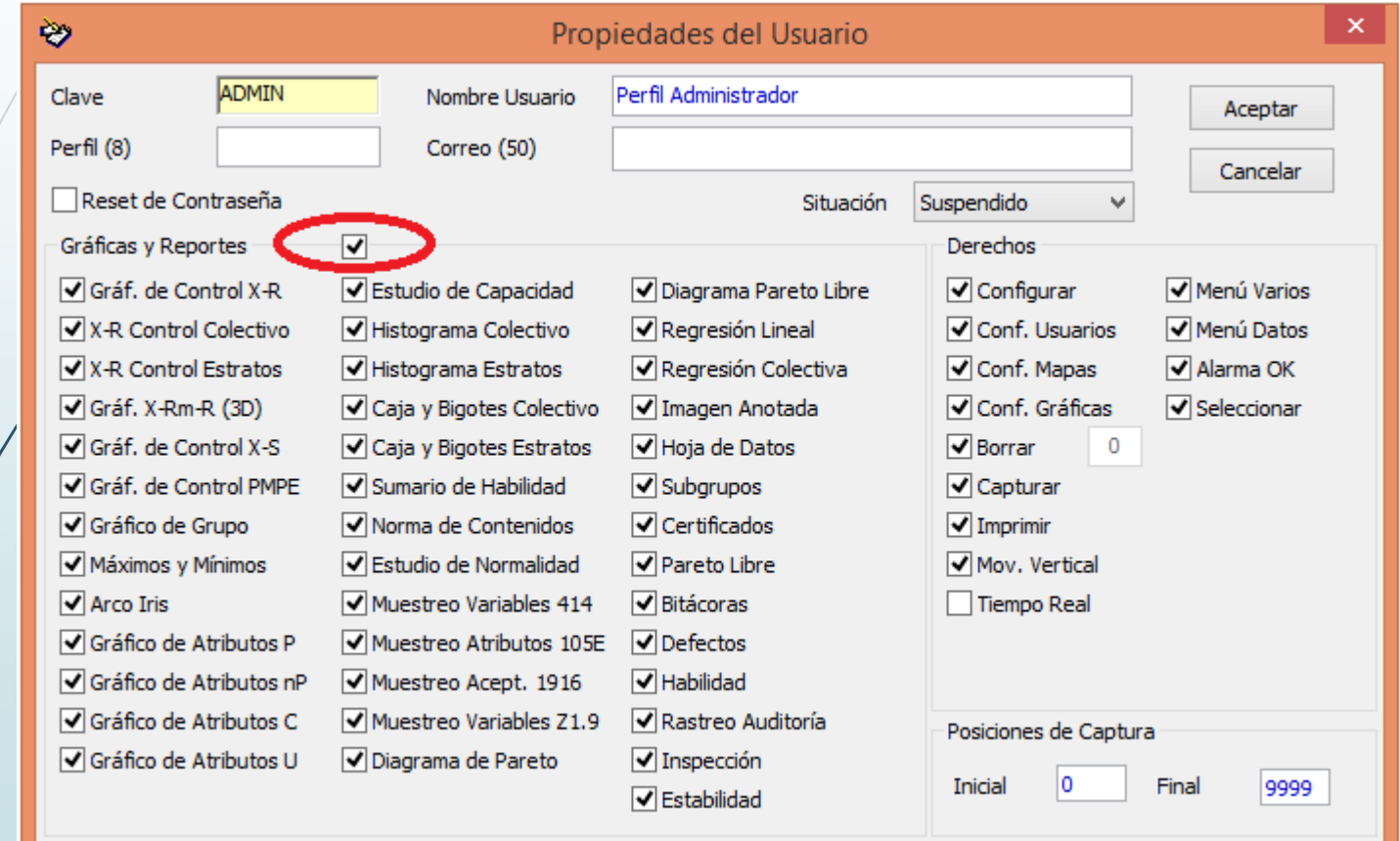

### **ESPECIFICACIONES**

Dos juegos adicionales de Especificaciones.

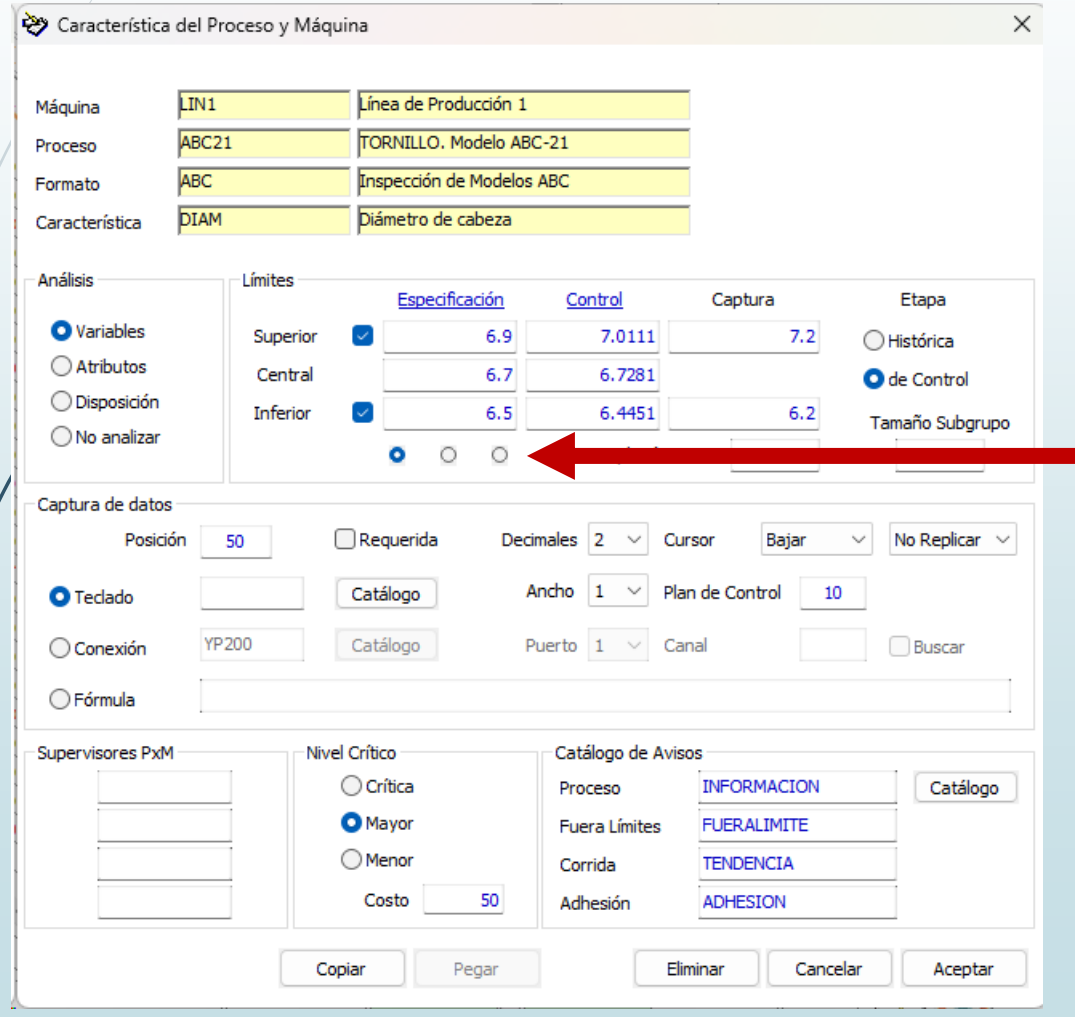

Los botones de opción le permiten registrar hasta 3 juegos de especificaciones A, B o C.

### **Nueva opción de columna requerida. Configurable por Característica del Proceso y Máquina.**

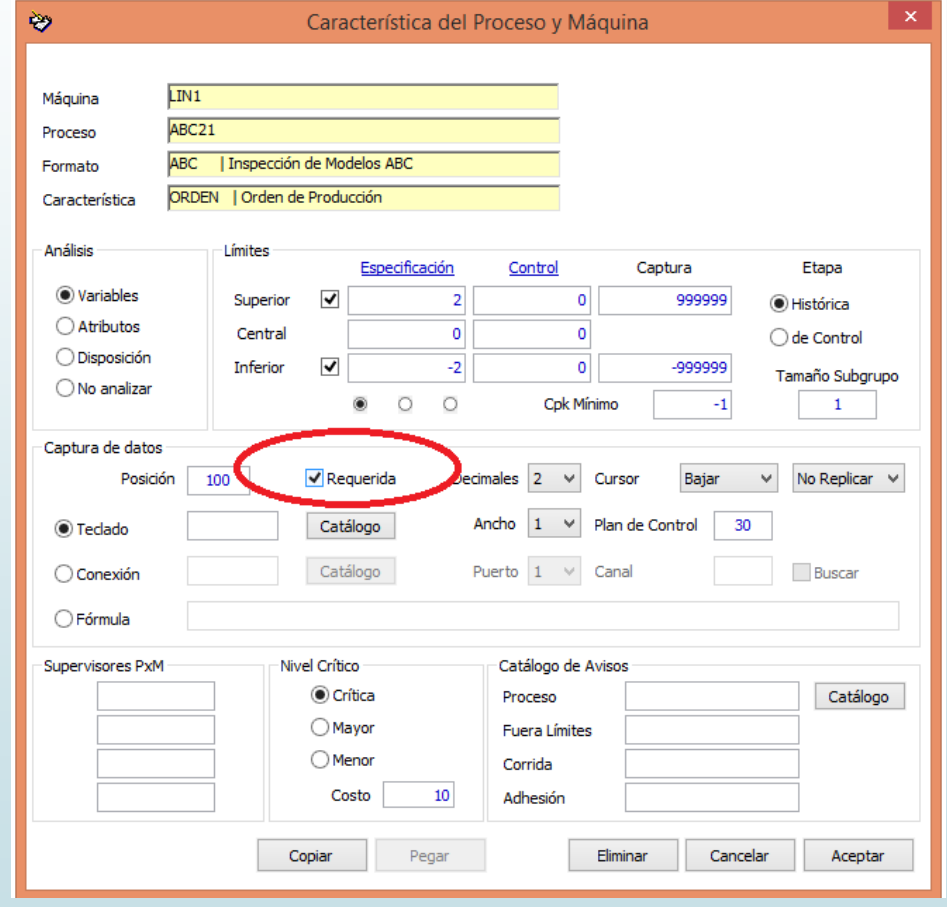

### **FORMATOS UNIÓN**

**Crea un nuevo tipo de Formato llamado "Unión". Disponible para bases JET4 (MSAccess) y SQLServer.**

- Crear un nuevo Formato para recibir columnas de otros Formatos. En el campo Tipo poner "U". Identificar las columnas existentes que se van a reunir en el nuevo formato. Anotar Máquina, Proceso, Formato y Característica de cada una.
- Crear las nuevas columnas en el Formato Union asociando cada una con las existentes en la nueva sección Unión de las Características del Producto. Cuidar que sean del mismo tipo de Análisis, Ancho y Decimales.

• Abrir el nuevo formato. Aceptar la pregunta ¿Desea crear Formato de Unión?

- Aparecerán los datos existentes de las columnas relacionadas con los registros ordenados por fecha.
- Los Formatos de Unión no admiten captura ni modificaciones de datos.

El manual del usuario tiene cambios a este respecto en las secciones 5.1.10, 5.1.14 y C.1

> **Desde un formato Unión y una gráfica colectiva, es posible obtener una nueva gráfica colectiva (drill down) mediante clic derecho sobre una característica que a su vez esté configurada en la primera posición de otro formato Unión.**

#### **Cargar una segunda gráfica colectiva haciendo clic derecho en una característica de la primera gráfica.**

Esta característica debe estar en la primera posición de otro formato de Unión (mismo producto, misma máquina).

Funciona con la X-R Estudio de Capacidad Whisker Box Regresión

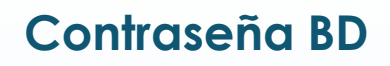

Se puede generar una contraseña fuerte de hasta 15 caracteres.

Es compatible con toda la versión 2016.

#### **REPAIR**

❑ Repair2016 Limpiar y Actualizar

Antes de Limpiar o Actualizar se señalan los registros duplicados si los hay.

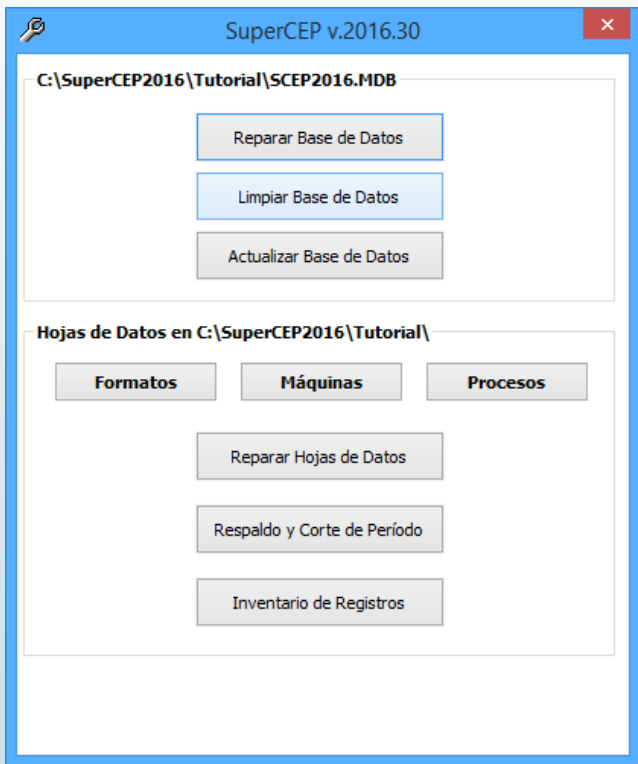

• Nueva opción de Inventario de Registros. Contador de total de registros de datos reparados.

### **CONFIGURACIÓN DE GRÁFICAS**

Nuevo formato etiquetado del archivo GRAFPARM.IAU. Nuevo parámetro "CBig",1 para activar la gráfica colectiva destacada.

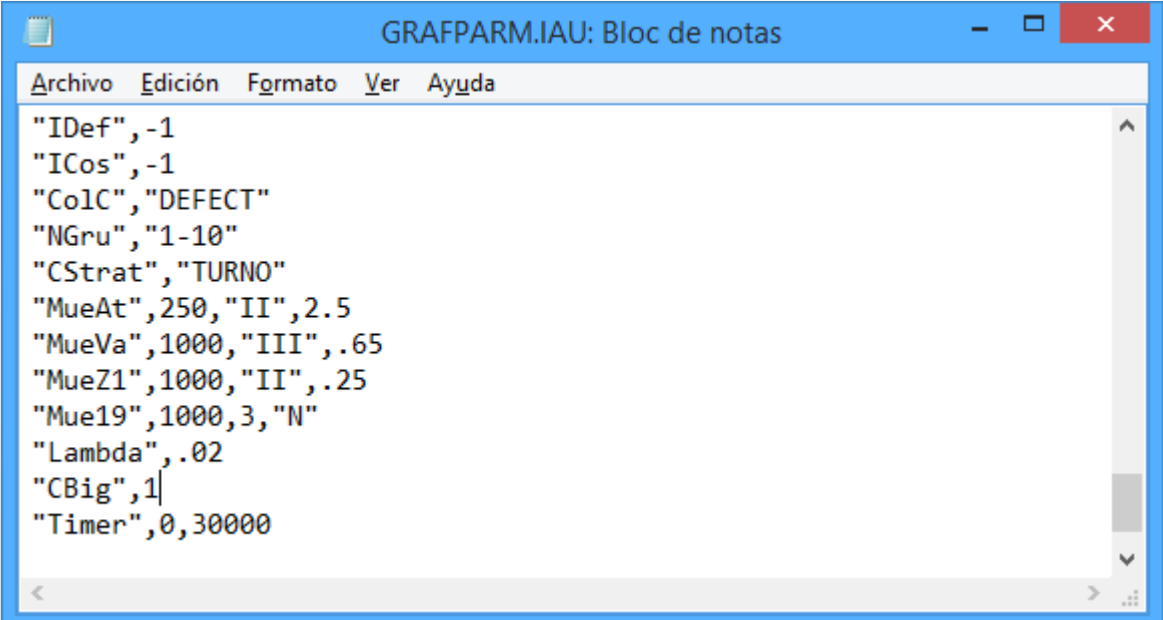

### **GRÁFICO DE CONTROL**

❑ Alarmas resaltadas en la consulta del punto.

❑ Nuevo espacio extra para mostrar bitácoras de los 5 subgrupos más recientes.

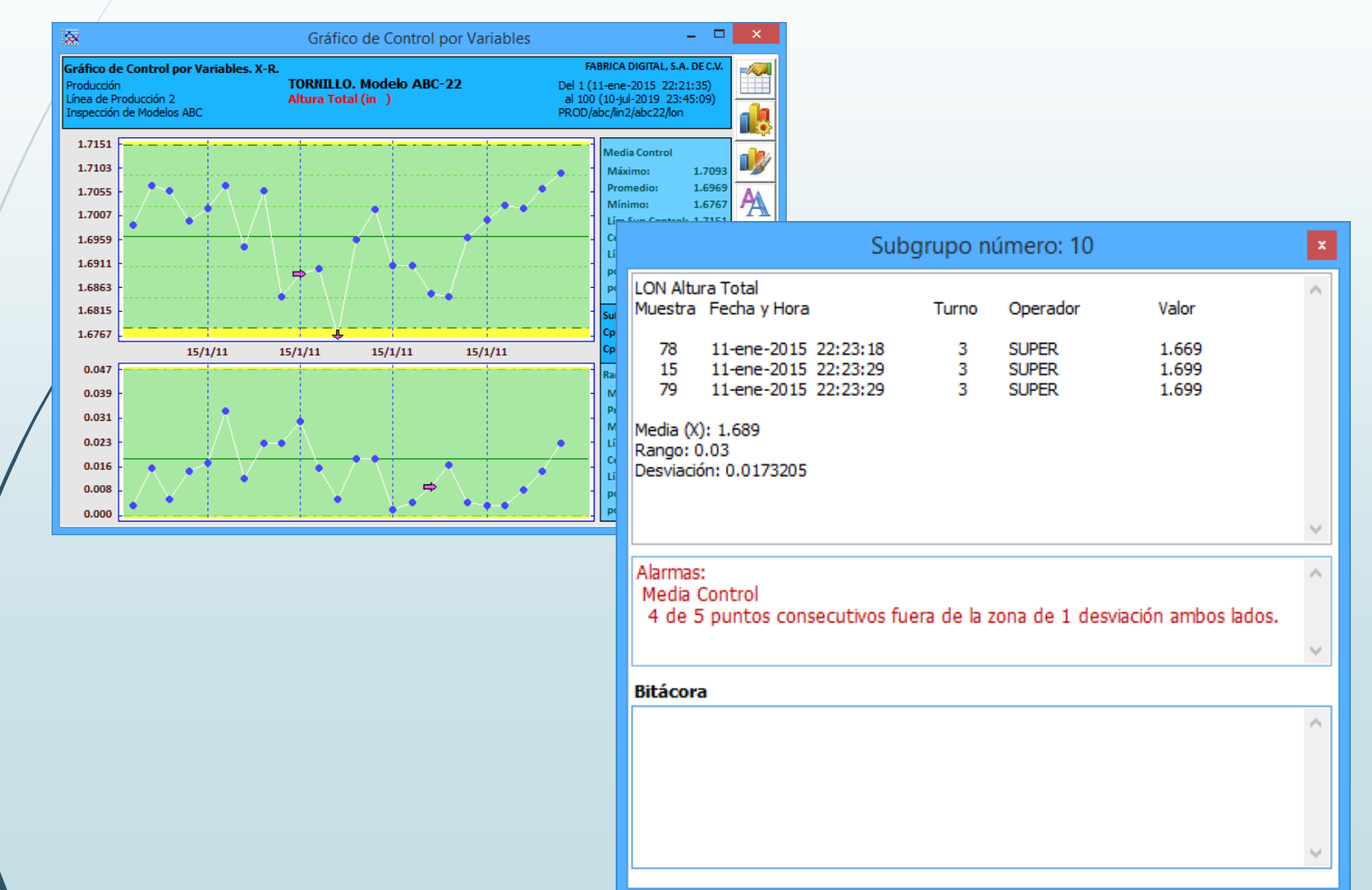

### **Gráfica de Control por Variables.**

Nueva opción de mostrar un Histograma junto a la gráfica.

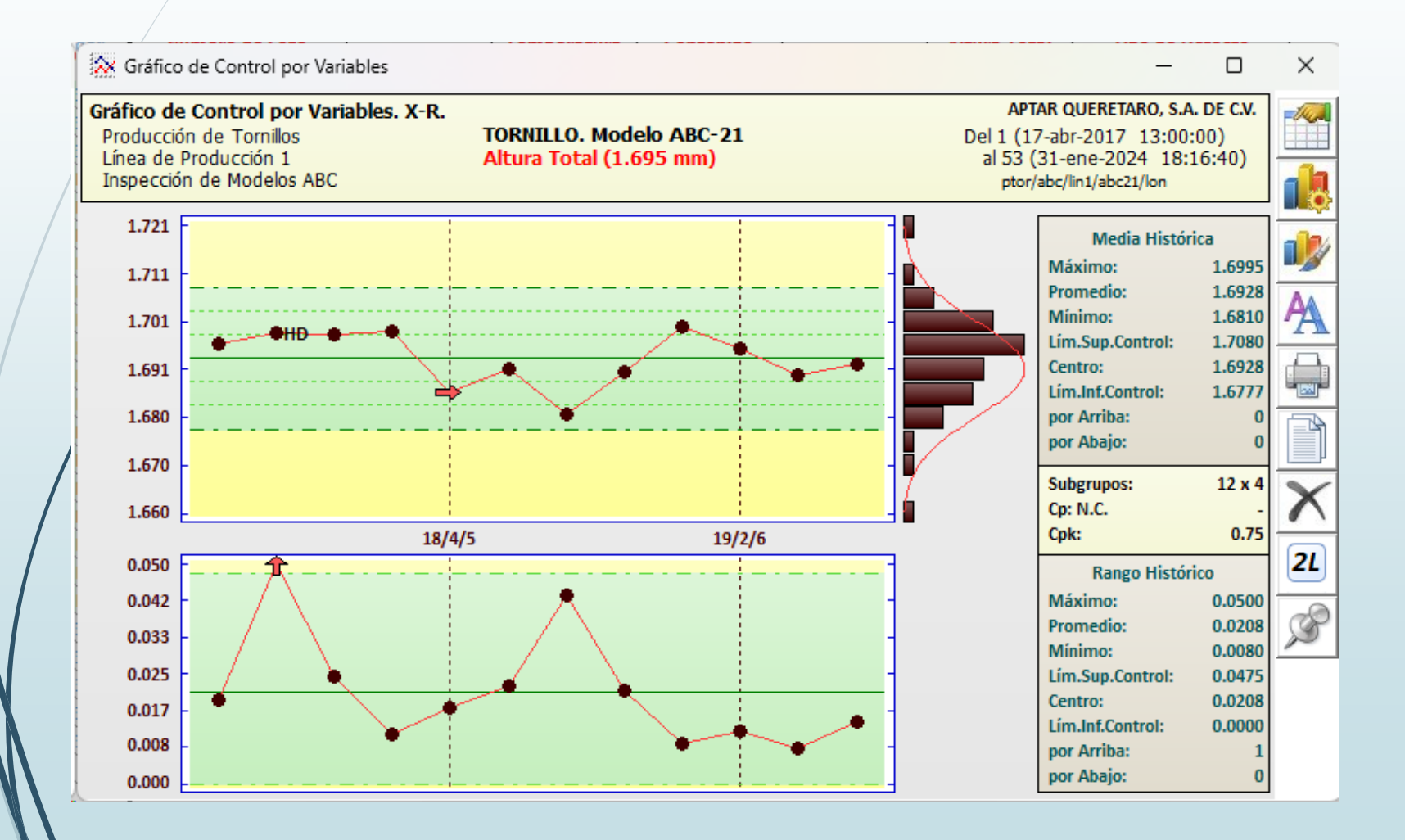

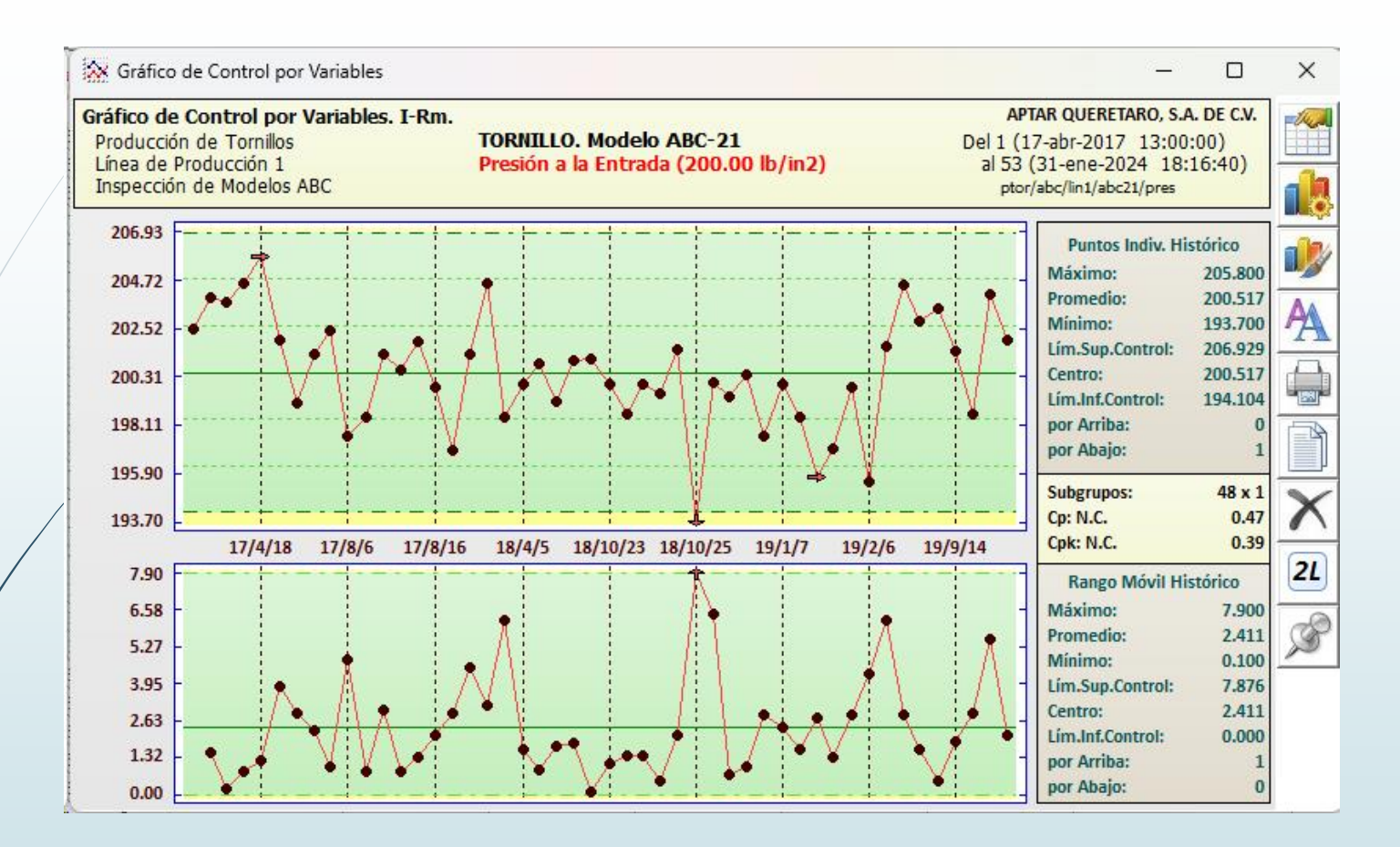

Se actualizaron los iconos por otros más grandes (40x40) y la posición cambió del lado inferior al lado derecho del gráfico.

### **Gráficos de Control**

La gráfica X ahora puede opcionalmente mostrar el rango de cada subgrupo.

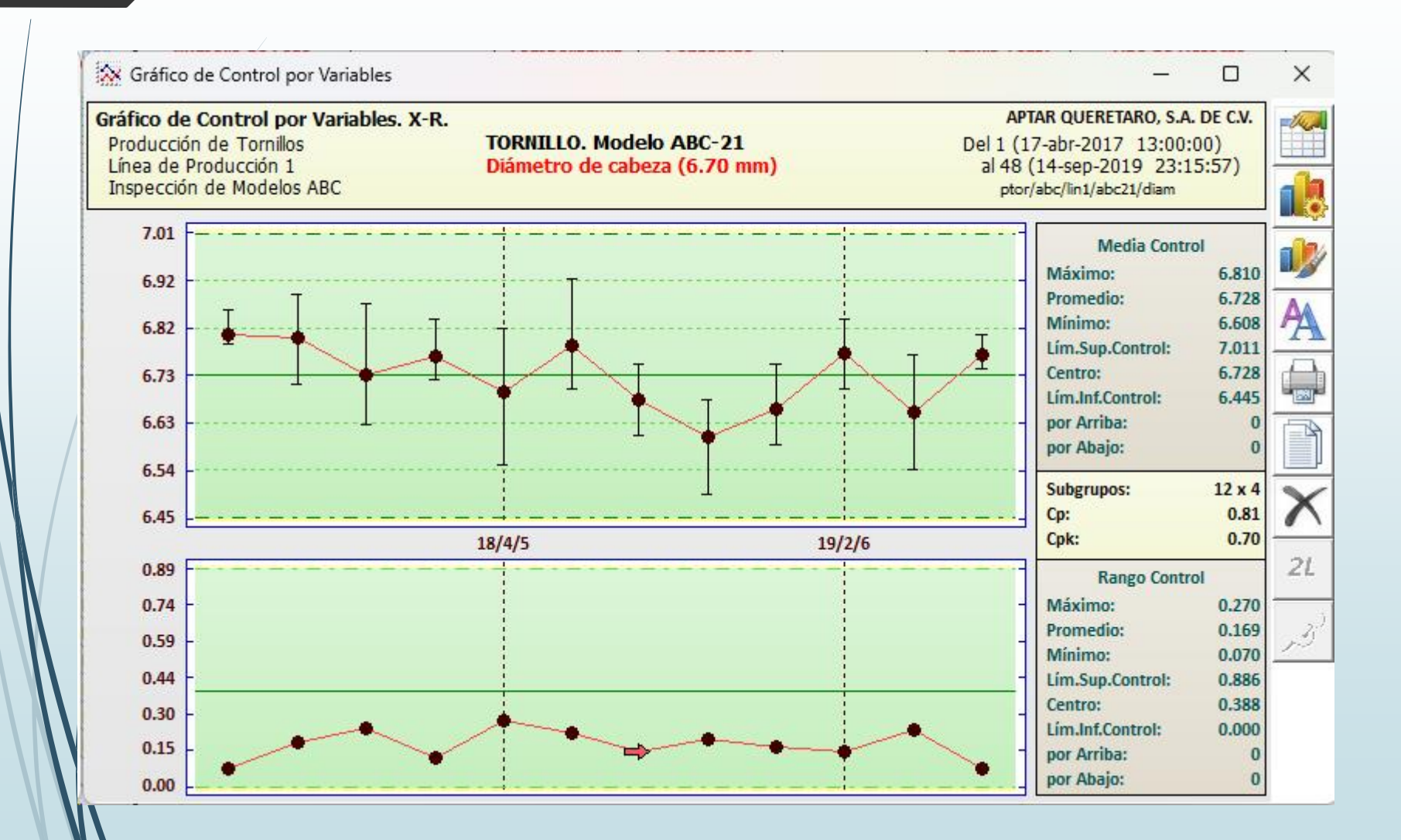

### **Gráfica X-R Colectiva y Estratificada.**

Nueva capacidad de ver una gráfica en detalle. Se activa con botón derecho.

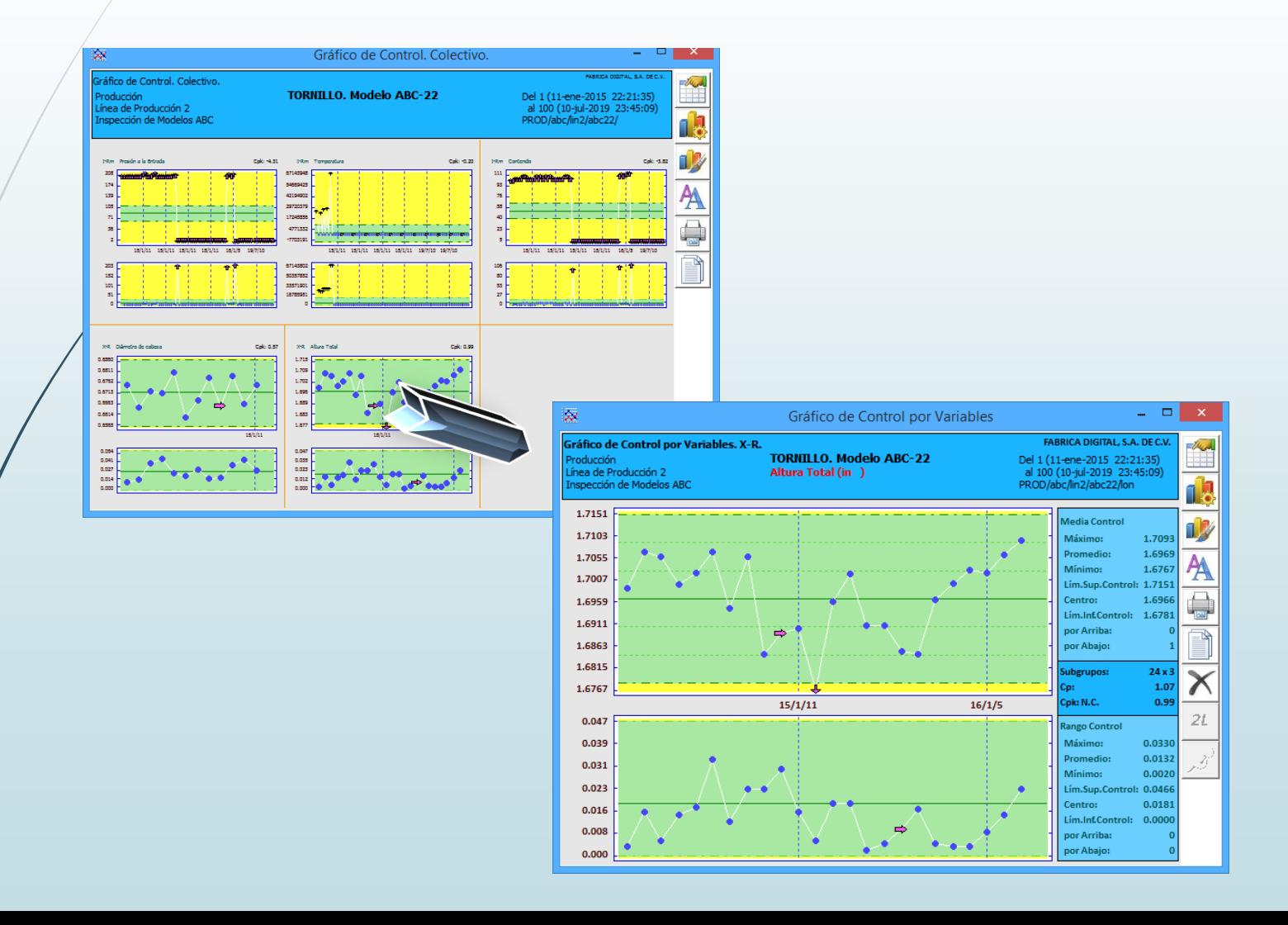

### **Nuevo Reporte de Estabilidad. Programable.**

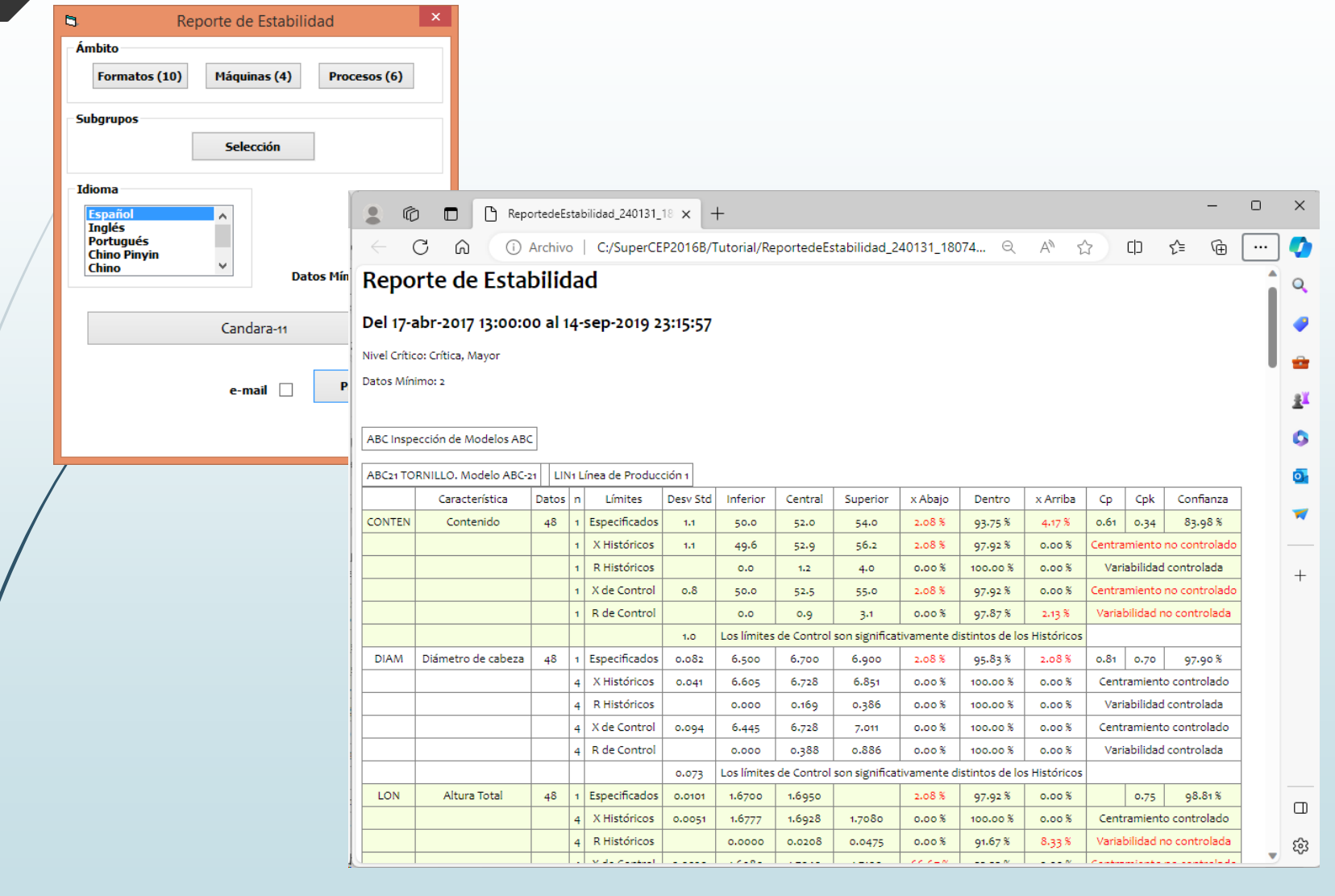

### **GRÁFICA DE MÍNIMOS Y MÁXIMOS**

Nuevo despliegue de Bitácora y Consulta de Subgrupo.

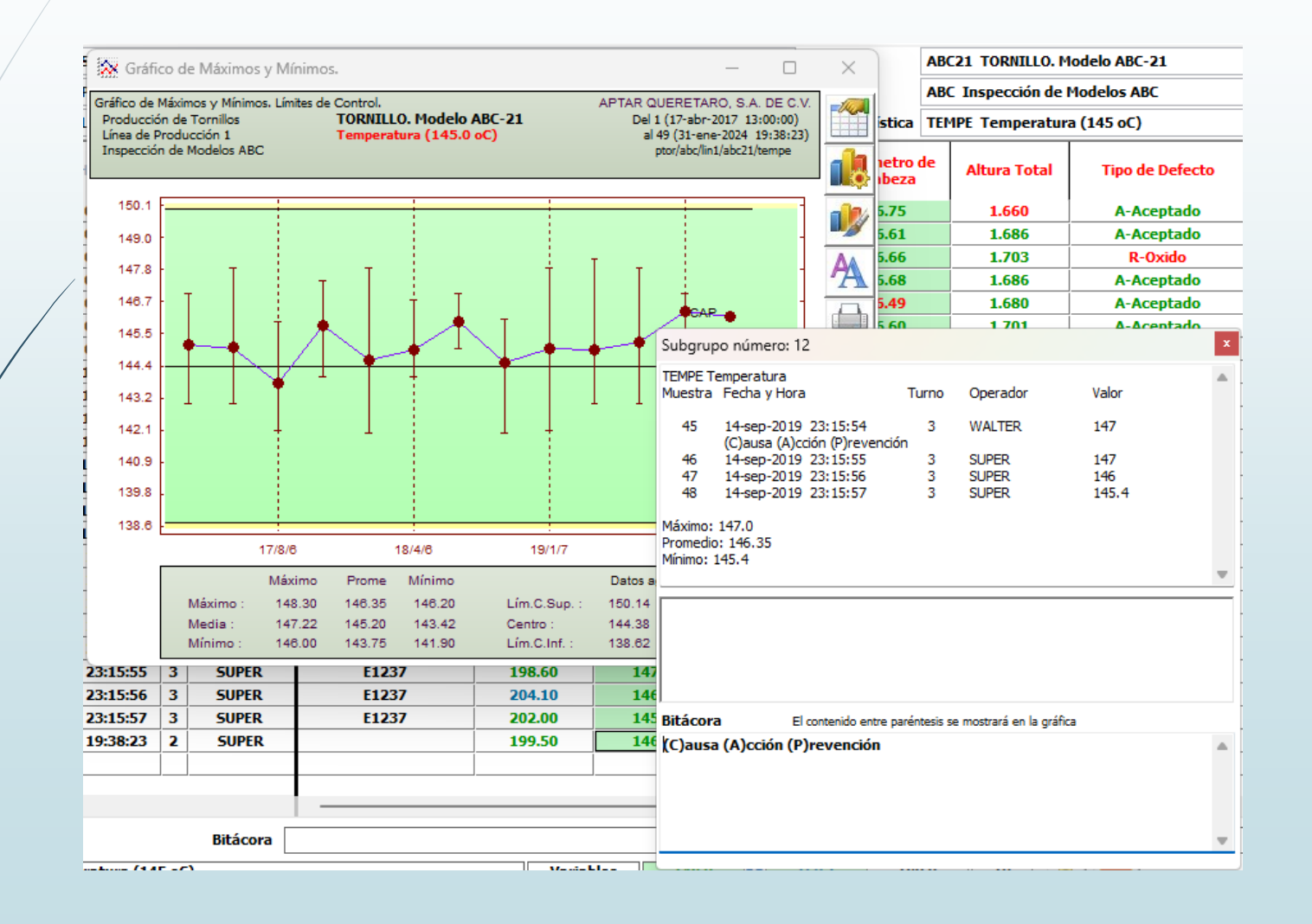

### **CAPACIDAD DE PROCESO.**

❑ Cambio: Nuevo índice Capacidad de Máquina (Cm y Cmk). Numéricamente igual a Pp y Ppk.

❑ Nuevo índice Capacidad de Taguchi (Cpm y Cpmk). En vez de sigma se utiliza el Radio de Giro alrededor del objetivo. Se obtiene ajustando sigma con el bias:  $r$ diz(MSD) = raiz ( sigma  $\land$  2 + (X-target)  $\land$  2). Para reportar en certificados poner TC\_, TK\_ y TS\_.

#### **SELECCIÓN DE MUESTRAS**

❑ Se respeta la selección cuando es por Número de Muestra aunque haya más datos con la misma fecha y hora. La selección se muestra en el encabezado junto con el rango de fechas.

#### **Capacidad de Proceso**

La impresión distingue entre s (muestral) y sigma (poblacional).

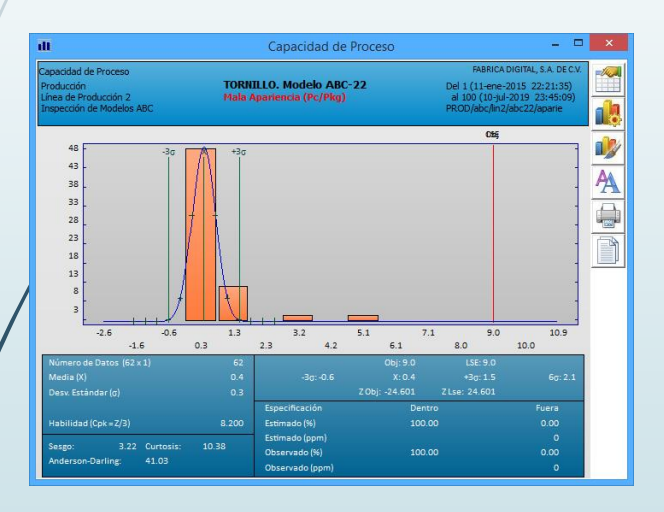

#### **Histograma y Whisker Box Colectivos y Estratificados.**

Nueva capacidad de ver un histograma en detalle. Se activa con botón derecho.

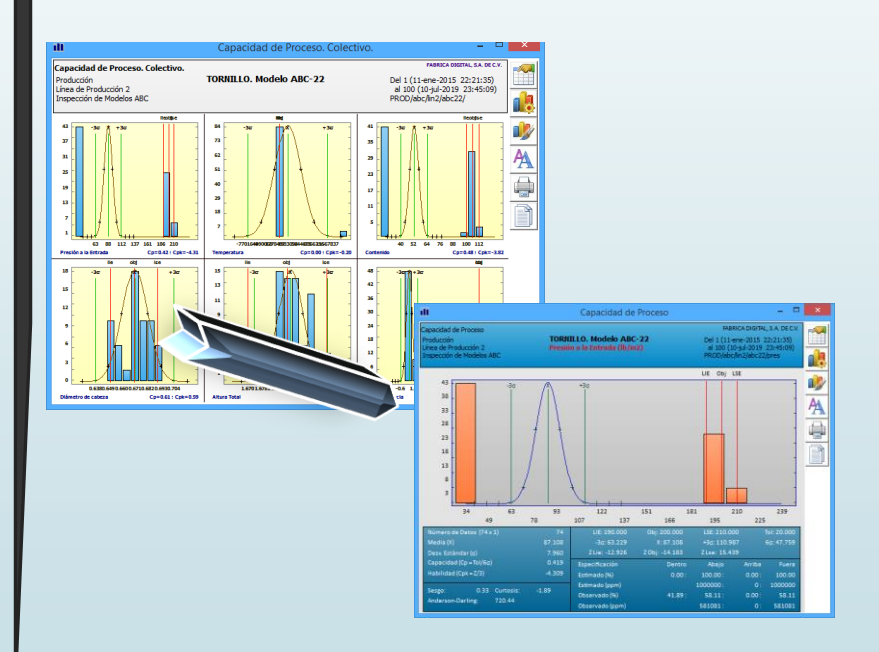

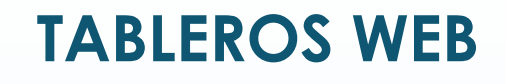

SuperCEP puede actualizar en tiempo real una página web con los índices de Habilidad de Proceso (Cpk) de las Características críticas del Proceso vigente en cada Máquina de una Estación de su elección.

Esta página web puede ser vista en cualquier dispositivo con conectividad tales como teléfonos inteligentes, tabletas o televisores inteligentes.

❑ Se agregó título de identificación y hora del día.

### **INSTALADOR**

Incluye TableroSuperCEP.zip para instalar Web App en Servidor IIS.

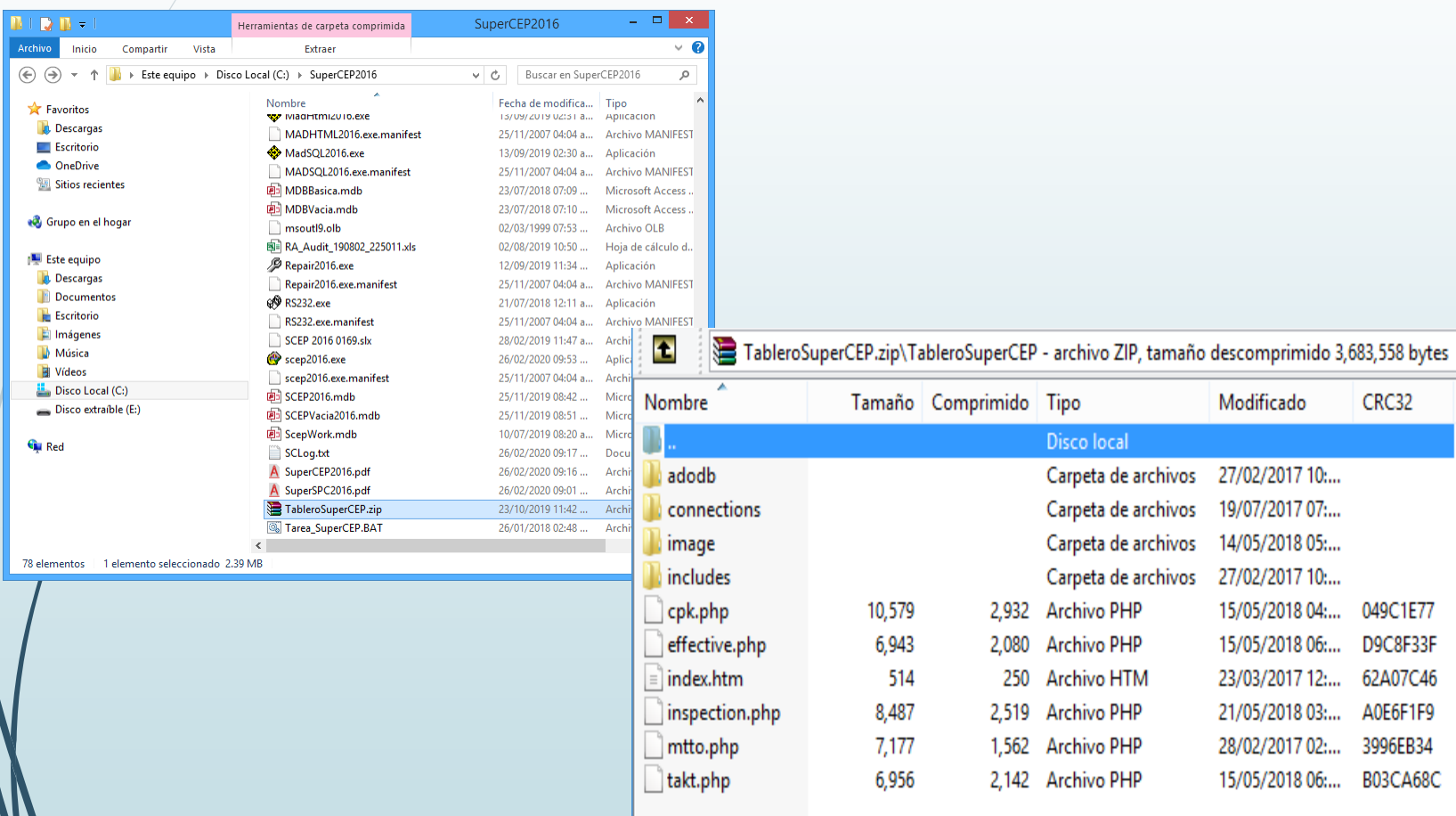

### **Tableros web**

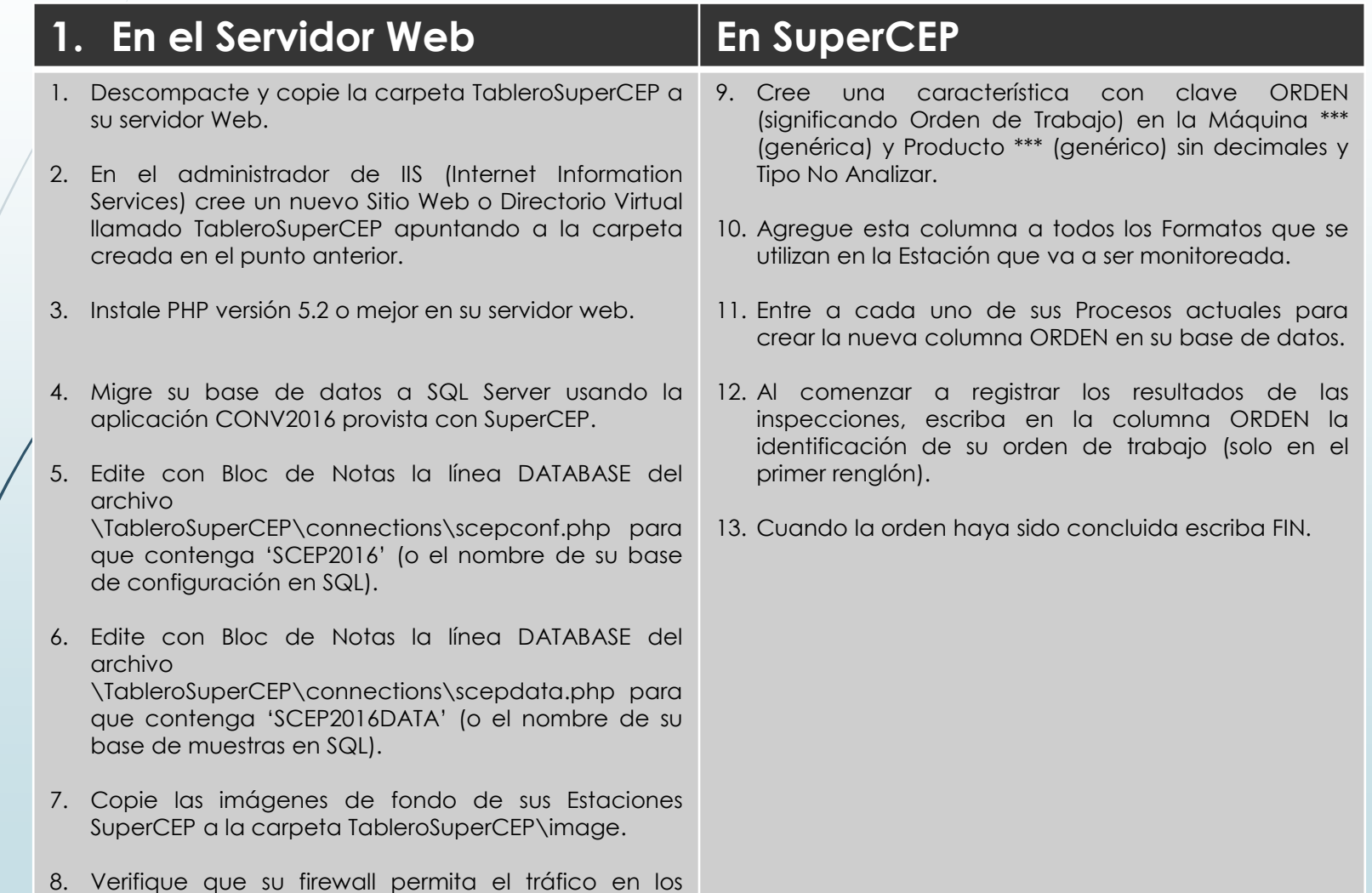

puertos TCP 80 (WEB) y 1433 (SQL).

### **Pareto y Pareto Libre.**

Se muestra el Costo unitario de No-Calidad.

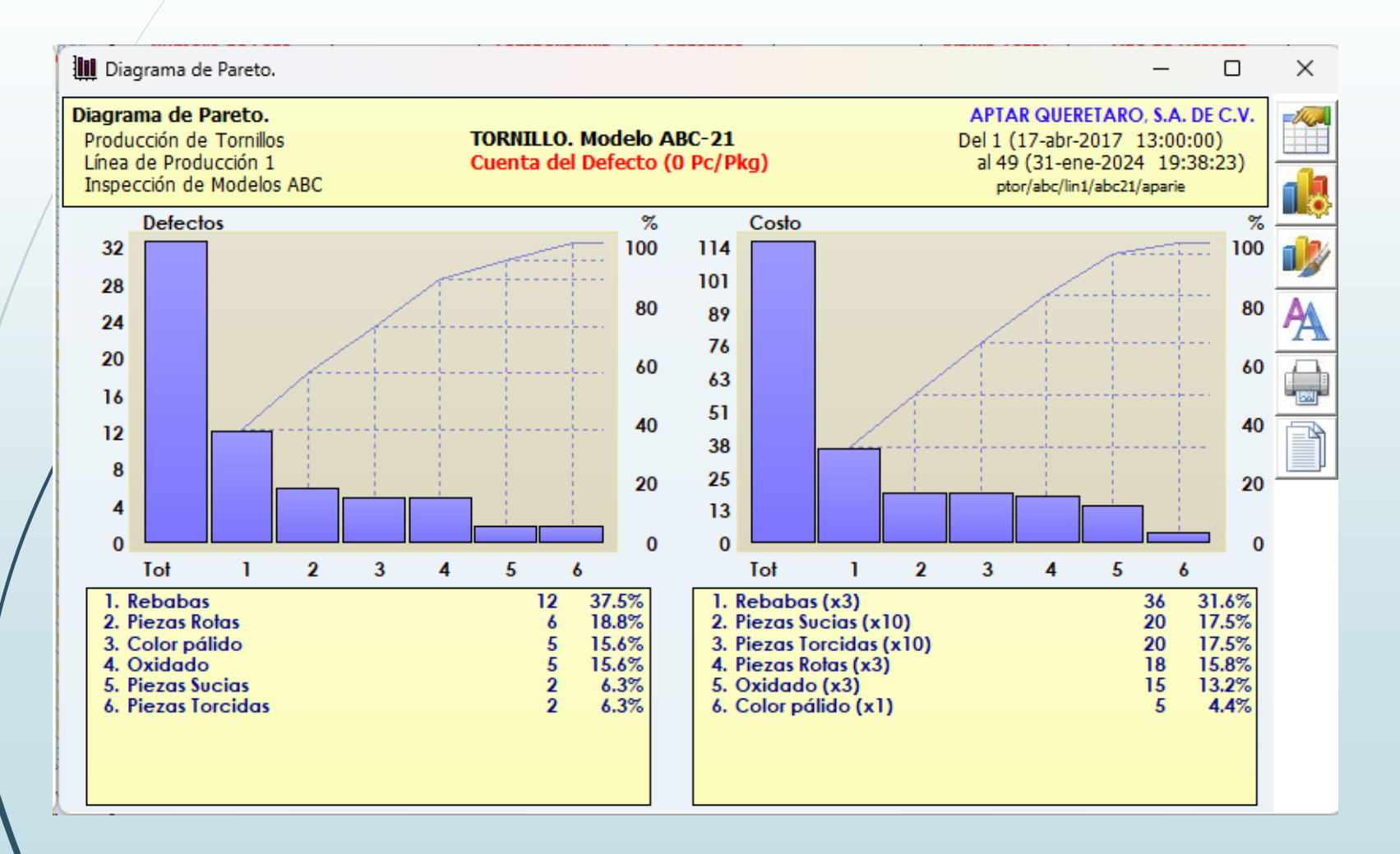

### **ESTUDIO DE REGRESIÓN**

#### Nueva versión Colectiva

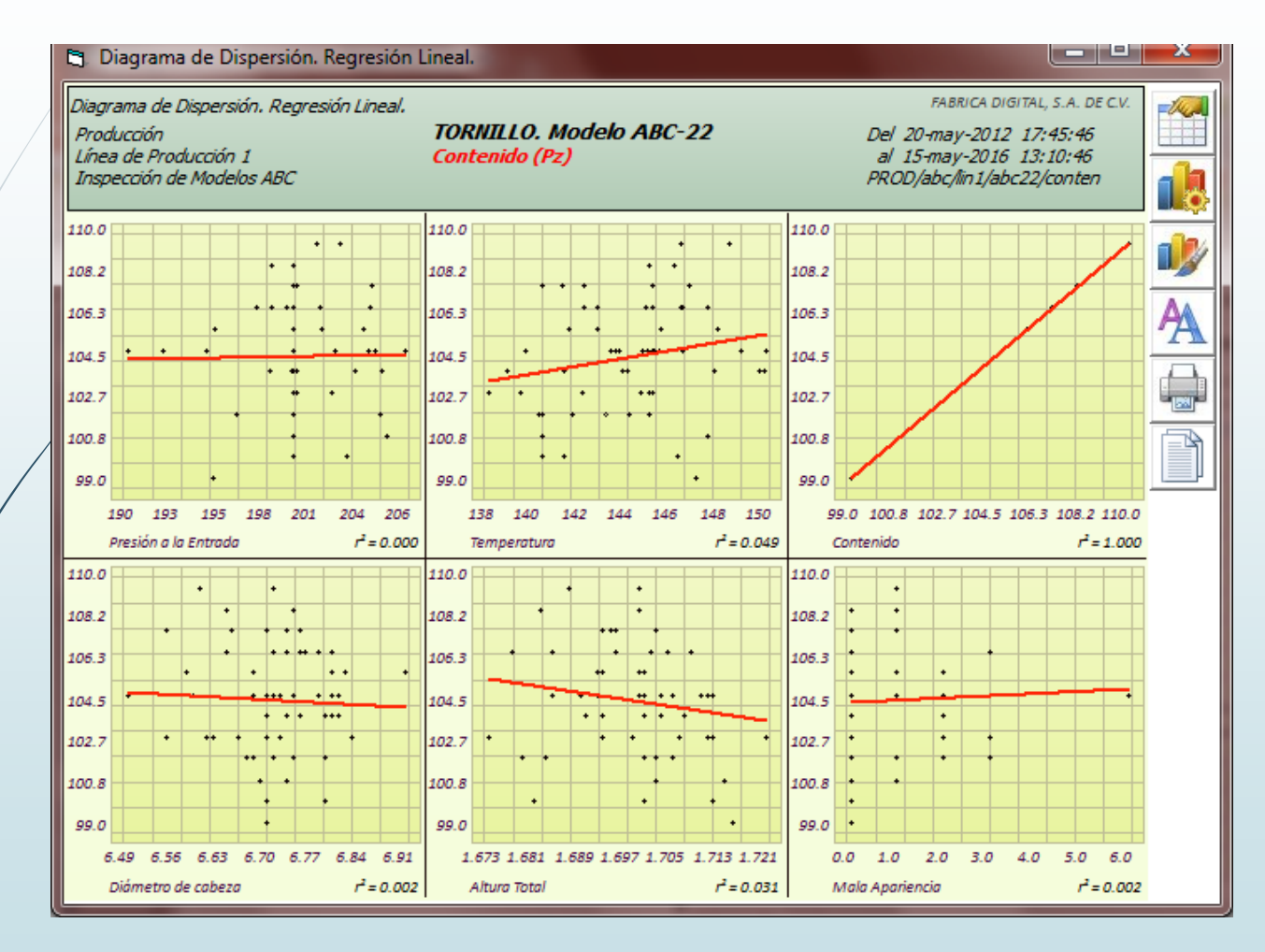

**Se invirtió el orden de selección de la causa y el efecto. Primero se selecciona Y (efecto) y luego X (causa).**

#### **Regresión Lineal Colectiva**

Nueva capacidad de ver una regresión en detalle. Se activa con botón derecho.

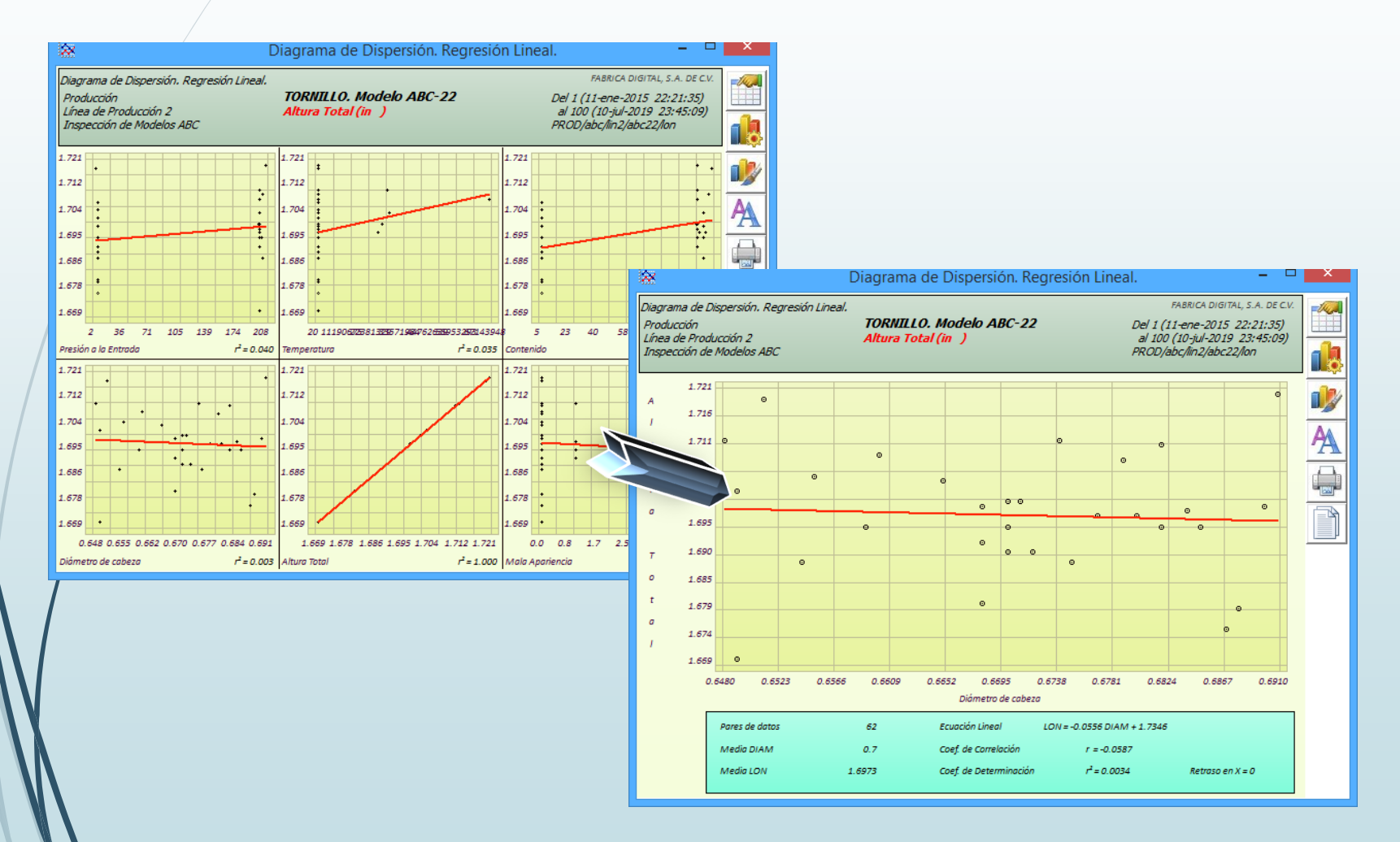

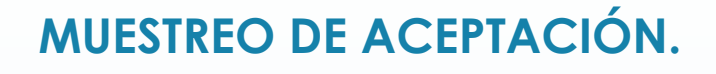

❑ La muestra ya no es del cursor hacia arriba sino de acuerdo a la Selección de muestras.

❑ Se muestra la curva de operación aún cuando no esté completa la muestra.

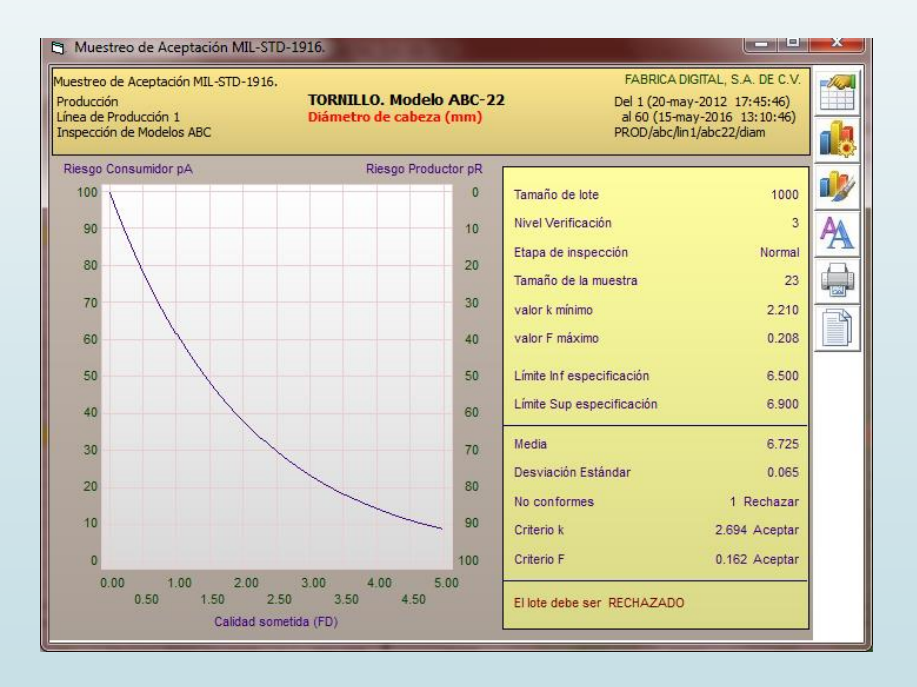

### **MUESTREO ACEPTACIÓN 105E**

Nuevos Niveles de muestreo Ajustado y Reducido, distinción entre Defectuosos y Defectos en 100 unidades (DHUs).

Nuevas curvas OC con distribución de Poisson para DHUs.

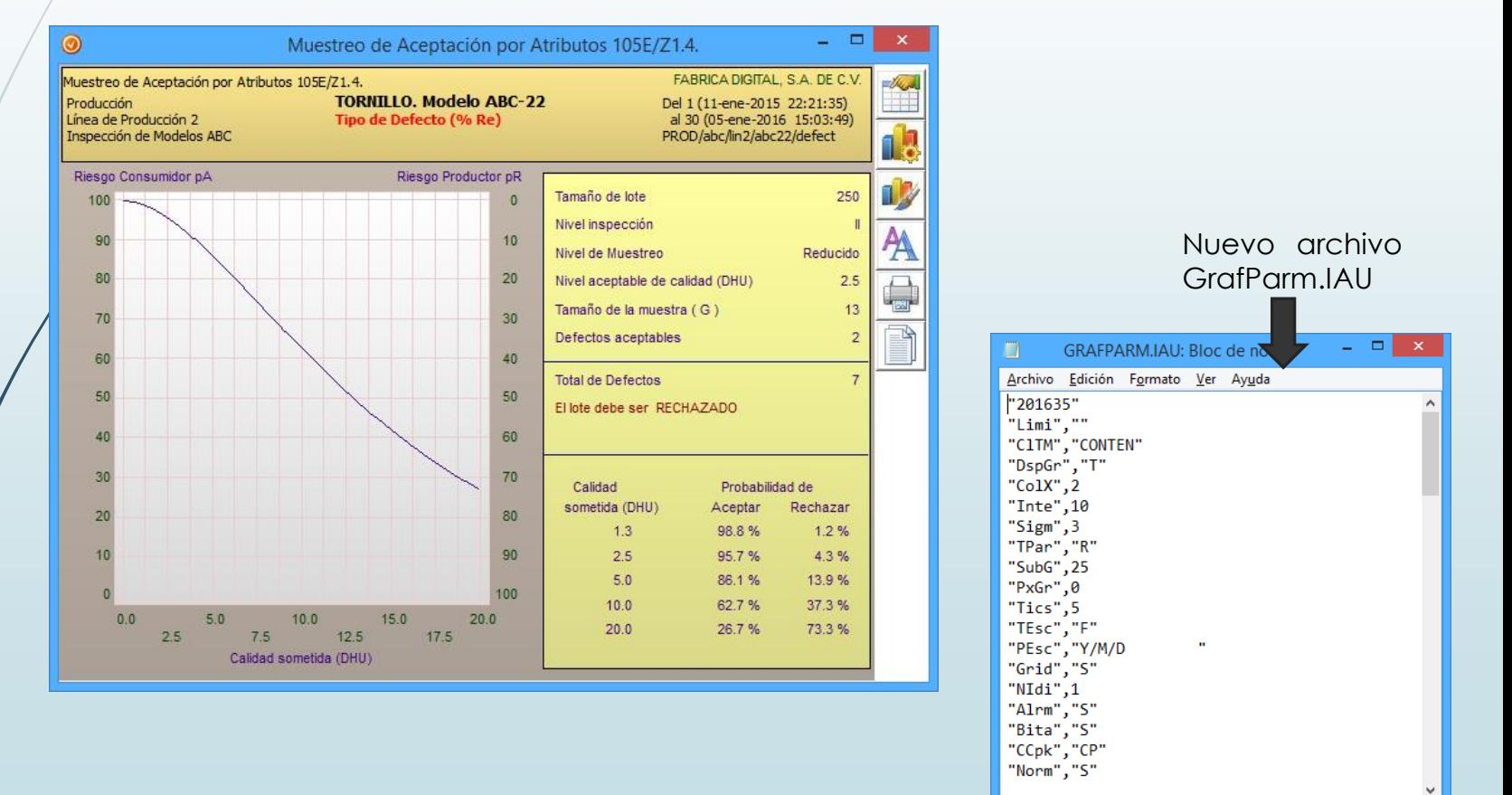

### **MUESTREO ACEPTACIÓN Z1.9 y 414**

Nuevos Niveles de muestreo Ajustado y Reducido.

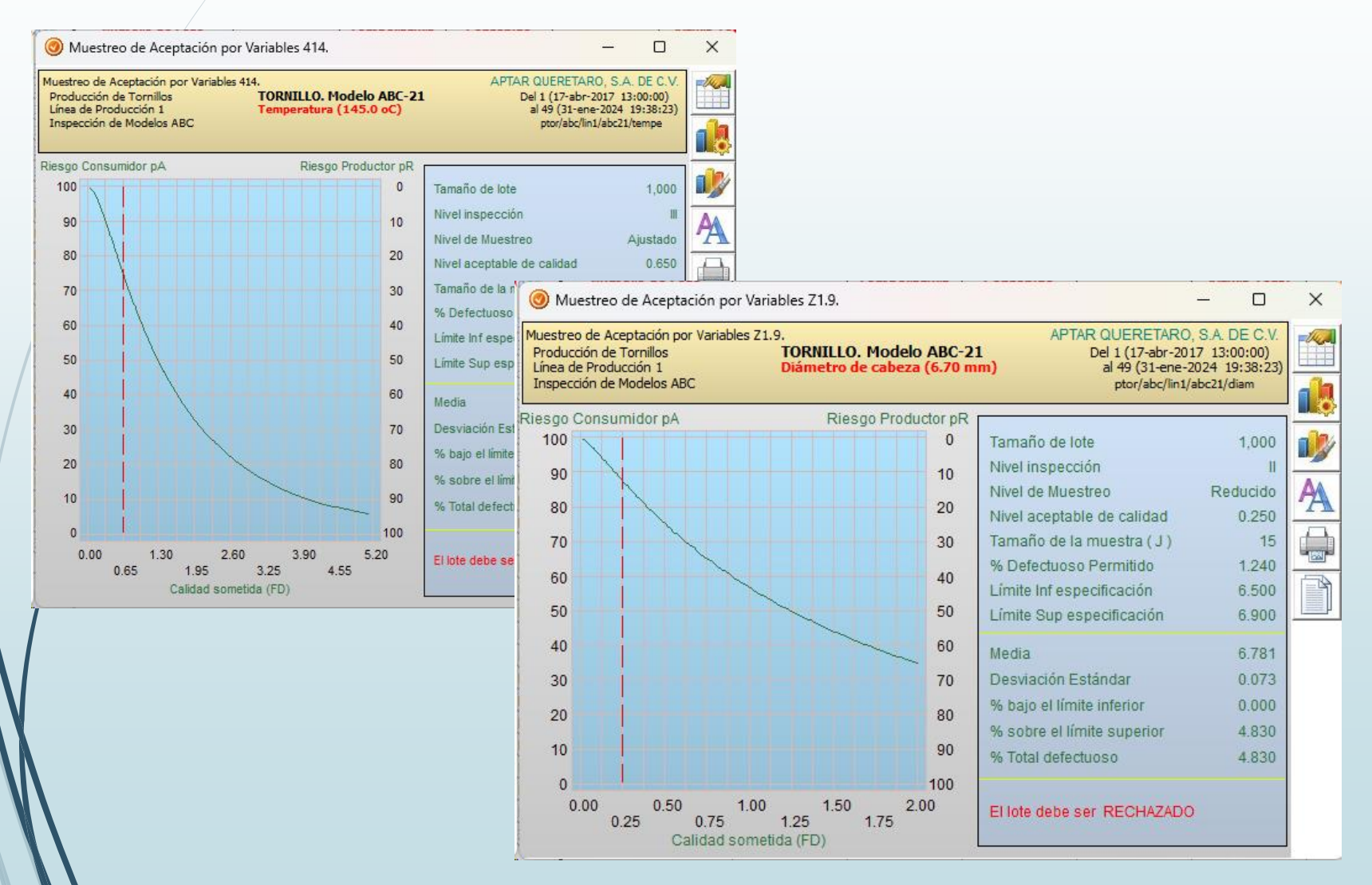

#### **Muestreo de Aceptación.**

#### Curvas de Operación de Muestreos 105E, 414 y Z19 mejoradas con límite AQL.

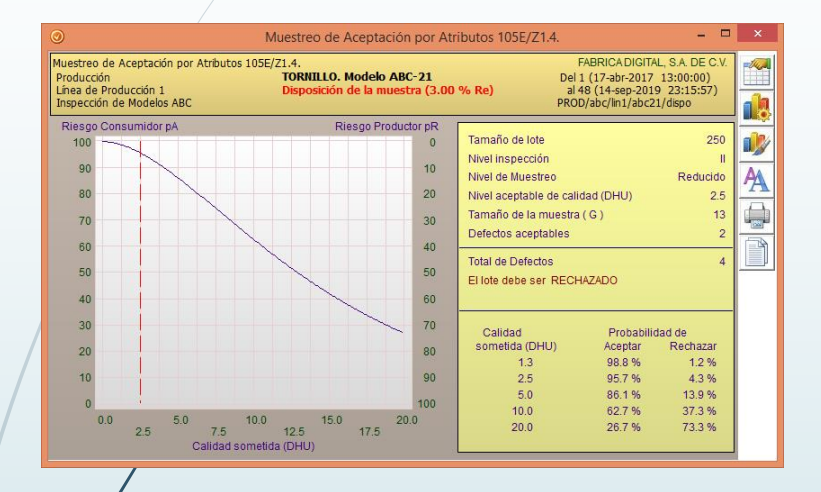

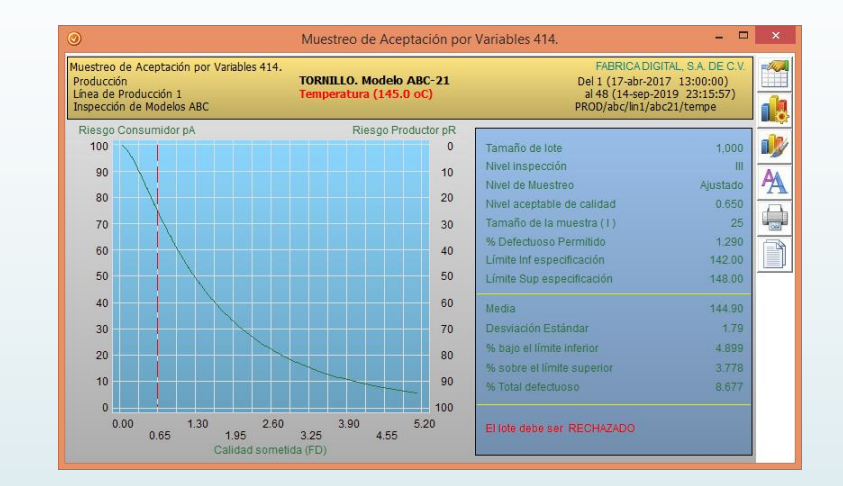

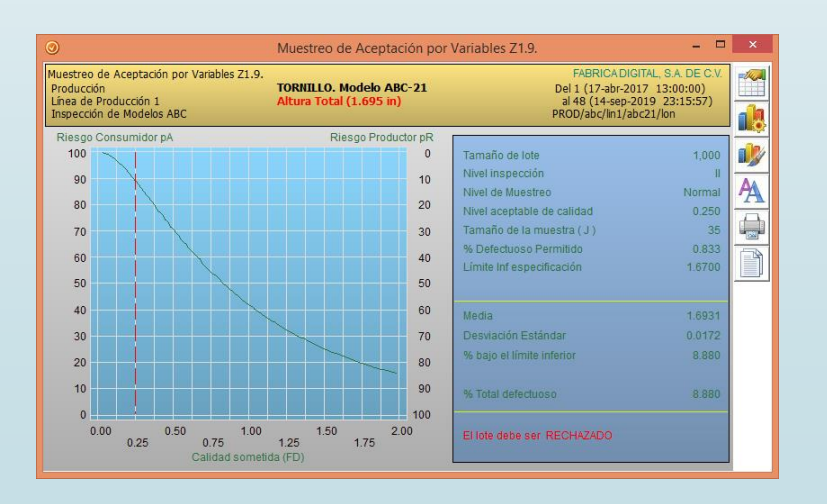

**Es importante mencionar que, además de los cambios y /o mejoras mencionados anteriormente, el sistema SuperCEP internamente se actualiza para que pueda correr sin problema con las nuevas versiones del Sistema Operativo que salen al mercado.**